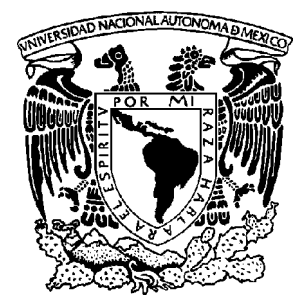

# UNIVERSIDAD NACIONAL AUTÓNOMA DE MÉXICO

FACULTAD DE CONTADURÍA Y ADMINISTRACIÓN

SISTEMA DE INFORMACIÓN Y LOCALIZACIÓN DE LA FCA

DISEÑO DE UN SISTEMA PARA UNA ORGANIZACIÓN

JESÚS MORENO OSEGUERA NORA GISELA NORIEGA FLORES

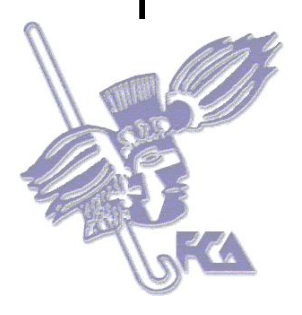

MÉXICO, D.F. 2007

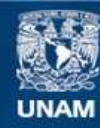

Universidad Nacional Autónoma de México

**UNAM – Dirección General de Bibliotecas Tesis Digitales Restricciones de uso**

#### **DERECHOS RESERVADOS © PROHIBIDA SU REPRODUCCIÓN TOTAL O PARCIAL**

Todo el material contenido en esta tesis esta protegido por la Ley Federal del Derecho de Autor (LFDA) de los Estados Unidos Mexicanos (México).

**Biblioteca Central** 

Dirección General de Bibliotecas de la UNAM

El uso de imágenes, fragmentos de videos, y demás material que sea objeto de protección de los derechos de autor, será exclusivamente para fines educativos e informativos y deberá citar la fuente donde la obtuvo mencionando el autor o autores. Cualquier uso distinto como el lucro, reproducción, edición o modificación, será perseguido y sancionado por el respectivo titular de los Derechos de Autor.

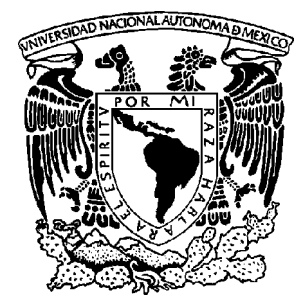

# UNIVERSIDAD NACIONAL AUTÓNOMA DE MÉXICO

FACULTAD DE CONTADURÍA Y ADMINISTRACIÓN

# SISTEMA DE INFORMACIÓN Y LOCALIZACIÓN DE LA FCA

# DISEÑO DE UN SISTEMA PARA UNA ORGANIZACIÓN QUE PARA OBTENER EL TITULO DE:

LICENCIADO EN INFORMÁTICA

PRESENTAN: JESÚS MORENO OSEGUERA NORA GISELA NORIEGA FLORES

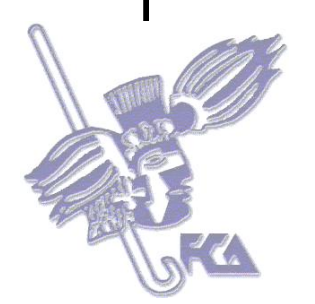

ASESORA: DRA. GRACIELA BRIBIESCA CORREA

MÉXICO, D.F. 2007

# *AGRADECIMIENTOS*

#### *A nuestros padres:*

Por apoyarnos durante toda la carrera y por confiar y ayudarnos mientras realizábamos este proyecto.

#### *A mi abuelita Soledad:*

Por su apoyo y confianza que me brindó durante toda mi vida en especial en mi carrera.

#### *A mi abuelito Miguel:*

Por haber creído en mí y por sus oraciones que fueron de mucha ayuda para poder terminar mi carrera.

#### *A Angie:*

Por su asesoría, paciencia, confianza y consejos que nos dio a lo largo de toda la elaboración de este proyecto.

#### *A la Dra. Bribiesca:*

Por confiar en nosotros, ya que sin su ayuda no hubiéramos podido terminar el proyecto.

#### *A Miguel:*

Por su apoyo y sus palabras de aliento durante todo este proceso.

# *ÍNDICE*

# INTRODUCCIÓN

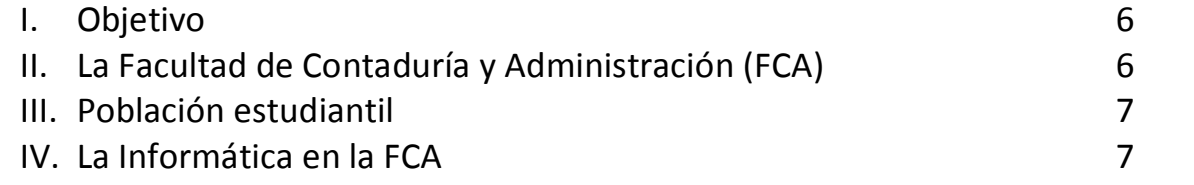

# **CAPÍTULO 1. SISTEMA DE INFORMACIÓN Y SISTEMA MULTIMEDIA**

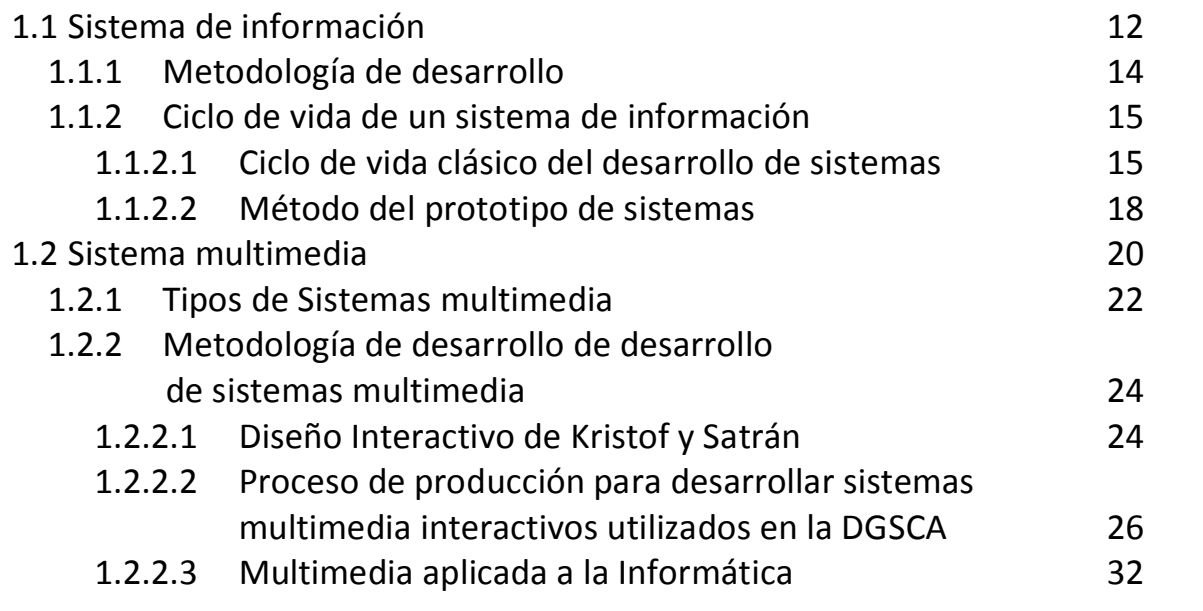

# **CAPÍTULO 2. ORGANIZACIÓN DE LA INFORMACIÓN EN UN SISTEMA MULTIMEDIA**

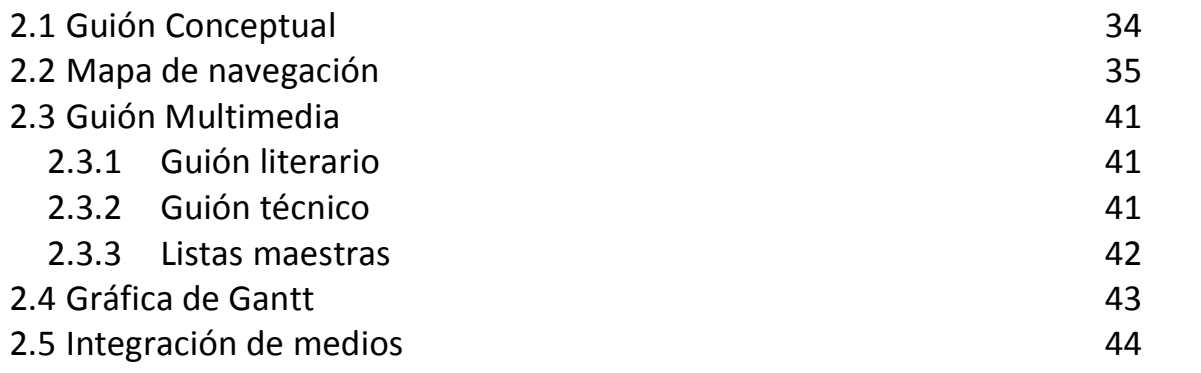

# **CAPÍTULO 3. DESARROLLO DEL SISTEMA MULTIMEDIA SILFCA**

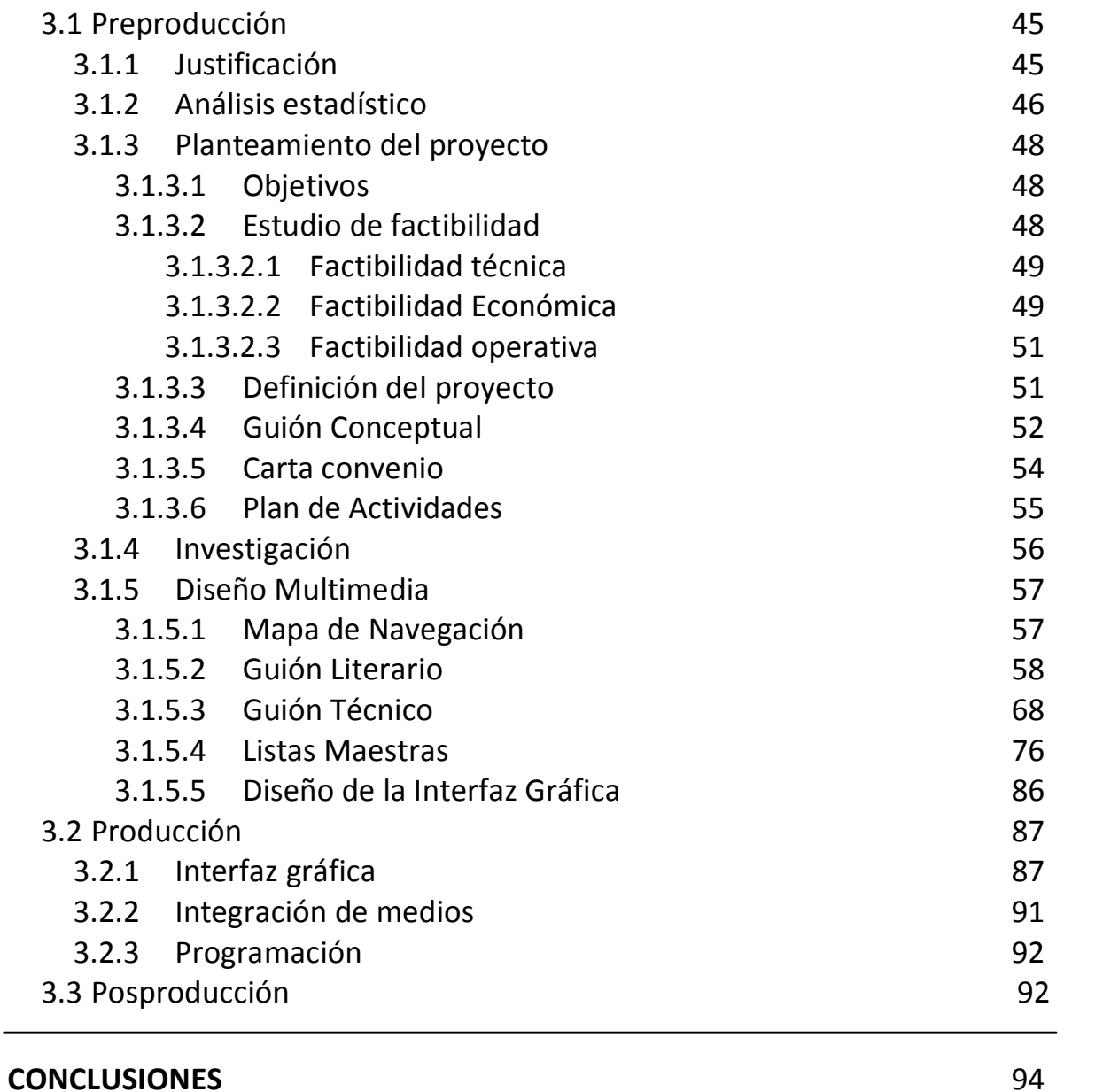

#### **ANEXOS**

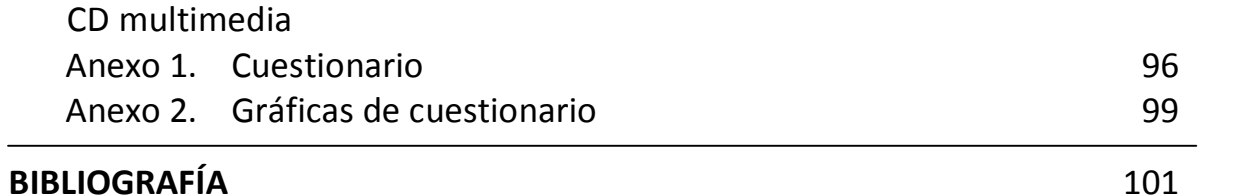

# *INTRODUCCIÓN*

La tecnología ha tenido un gran auge y desarrollo en la actualidad y continuará teniéndolo. Los cambios que vive nuestra sociedad exigen cambios en la tecnología que incrementen la diversidad y eficiencia del proceso educativo e informativo en todos los niveles. Las computadoras contribuyen en gran medida a esto con atributos tales como: paciencia, disponibilidad y diversidad de aplicaciones entre otros.

Debido a esto hemos decidido hacer uso de las tecnologías más recientes para dotar a las nuevas generaciones de alumnos de la Facultad de Contaduría y Administración de una herramienta informativa que promueva el uso de las mismas.

El presente trabajo tiene como propósito dar orientación a los alumnos de nuevo ingreso de la Facultad de Contaduría y Administración utilizando como herramienta un CD interactivo que sirva principalmente durante los primeros días de las actividades académicas. El trabajo consta de 3 capítulos:

En la parte de Introducción se habla brevemente sobre la Facultad de Contaduría y Administración (FCA) en la UNAM. Posteriormente se proporciona una semblanza de cómo la Tecnología Informática han ido tomando origen en la FCA.

En el primer capítulo se define que es un sistema de información y un sistema multimedia, así como algunas de las metodologías existentes para el desarrollo de cada uno, con el fin de conocer sus diferencias.

En el segundo capítulo se muestra como es la organización de la información en un sistema multimedia.

En el tercer capítulo se encuentra todo el proceso llevado a cabo para la realización del Sistema de Información y Localización de la FCA (SILFCA).

Los anexos contienen información complementaria desde la planeación hasta el desarrollo del software.

# **I. Objetivos**

Crear una nueva forma de comunicación directa y acercar a los alumnos de nuevo ingreso a través de un CD interactivo que les permita adaptarse más fácilmente a su nuevo ambiente de estudios de forma fácil y entretenida.

# **II. La Facultad de Contaduría y Administración (FCA)**

*La misión de la Facultad de Contaduría y Administración es formar profesionales, profesores a investigadores del más alto nivel, que se comprometan, sean útiles a la sociedad, competitivos en el nivel internacional, capaces de realizar investigaciones para crear conocimientos nuevos y participen en la solución de los problemas a los que se enfrentan las organizaciones, haciendo énfasis en la problemática nacional*.<sup>1</sup>

# **III. Población estudiantil**

*La Facultad cuenta con una población estudiantil de 15,173 estudiantes, de los cuales 13,507 pertenecen al sistema escolarizado y 1,666 al sistema abierto. Del total de alumnos inscritos al sistema escolarizado, 7,328 pertenecen a la licenciatura en Contaduría, 5,387 a la licenciatura en Administración y 792 a la licenciatura en Informática. Por otra parte, del total de alumnos inscritos en el sistema abierto, 798 pertenecen a la licenciatura en Contaduría, 736 a la licenciatura en Administración y 132 a la licenciatura de Informática.<sup>2</sup>*

<sup>1</sup> Facultad de Contaduría y Administración, Misión Institucional [en línea]. Sitio web: http://www.fca.unam.mx/ [consultado el 4 de junio de 2007]

 $2$  Facultad de Contaduría y Administración, Estadísticas [en línea]. Sitio web:

http://132.248.18.65/home/estadisticas.php [consultado el 30 de agosto de 2007]

# **IV. La Informática en la FCA**

### **Historia**

# **1994**

Se establecieron contactos con CONACYT y otras instituciones para utilizar los apoyos que ofrecen, también se instaló la conexión a la red UNAM, INTERNET e INFOTEC.

Se creó el Centro de Informática de la Facultad para dar soporte y mantenimiento a los diversos sistemas operativos, bases de datos, paquetería y eliminación de virus.

En materia de Telecomunicaciones, se puso en marcha la Red Interna de la FCA.

Destaca también el hecho de haber logrado la estabilización de la aplicación de la Biblioteca, sustituyendo las pistolas por lectores ópticos.

# **1996**

El edificio "E" se remodela para la División de Informática, en él se instalaron cuatro salas de cómputo para el uso de alumnos y una adicional para uso exclusivo de profesores. Con el objeto de optimizar los recursos de cómputo existentes se instalaron 480 metros de fibra óptica de la Dirección General de Servicios de Cómputo Académico al edificio del la Biblioteca de Posgrado de esta Facultad.

Durante el semestre 96‐1 alumnos del noveno semestre de la Licenciatura en Informática desarrollaron como parte de su formación académica sistemas administrativos para uso de la Facultad.

Se creó y se renovó la página de la Facultad de Contaduría y Administración, que puede ser accedida vía Internet, con el fin de dar a conocer las licenciaturas que aquí se imparten, sus funcionarios, sus actividades principales y los eventos que organiza constantemente. En materia de Multimedia las actividades más relevantes que se llevaron a cabo fueron la creación y desarrollo de un servidor de impresión para las tres licenciaturas.

Para el semestre 97‐1 se decidió abrir el servicio de Internet a toda la comunidad estudiantil de la Facultad, el cual despertó gran interés en los alumnos.

### **1997**

Dentro de los avances más significativos de la FCA fue contar con un edificio con cableado estructurado, que albergaba a la División de Informática, y que está diseñado para proporcionar un mejor servicio a los usuarios. Con el fin de aprovechar mejor las instalaciones requeridas, esta remodelación se orientó a las técnicas actuales de construcción utilizando en algunos sistemas la *Tecnología inteligente*.

Por lo que se refiere al crecimiento de la red, se instalaron 1,410 metros de fibra óptica de 12 hilos en los segmentos del edificio "F" al Auditorio "C.P. Carlos Pérez del Toro" y al Edificio de Audiovisuales. Esto con el fin de transmitir videoconferencias, datos y voz. Se integró la División de Educación Continua usando fibra óptica, instalando un enlace E1 a través de la Red Digital Integrada de Teléfonos de México. Se sumaron a la fecha 3,480 metros de fibra óptica.

Se realizaron los proyectos de cableado estructurado. Estos proyectos los hicieron los alumnos del seminario de titulación en telecomunicaciones, colocando 60 nodos en el edificio de la División de Educación Continua; también 19 nodos fueron asignados a la Secretaría del Personal Docente y 50 a la sala de cómputo de la biblioteca. Algunos proveedores externos colocaron 144 nodos en el Edificio "F" planta baja y 2º piso del SUA, así como en el edificio de Posgrado y en la biblioteca "C.P. Alfredo Adam Adam". Con esto se tienen 413 nodos en total. Hasta la fecha, se cuenta con 1,468 nodos instalados e integrados todos a la red FCA, red UNAM e Internet.

Se generó un programa para el mantenimiento y actualización de páginas del WWW, y se diseñaron un promedio de 50 nuevas páginas para la web. Las páginas tuvieron presencia en medios, tales como periódicos y noticieros (Excélsior y Punto por Punto). Se participó en el Adnet. Se registró en el servidor de nombres de la Dirección General de Servicios de Cómputo Académico (DGSCA) de la UNAM, www.fca.unam.mx, como nombre oficial para el sitio web de la Facultad.

Se concluyó la remodelación del estudio de televisión, así como la cabina de control y las aulas audiovisuales, dotando a éstas últimas de proyectores para video y datos, así como conexión a Internet. Se construyó una videoaula dentro de la Facultad. Esto permite estar conectados prácticamente a todo el mundo, para recibir y enviar conferencias y cursos, vía satélite y fibra óptica.

### **2001**

Se concluyó con la actualización de todos los equipos de cómputo con servicio de red y conectados a Internet, también se habilitó un laboratorio de cómputo con 15 estaciones de trabajo para la impartición del Sistema Operativo UNIX. A la fecha, la FCA cuenta con 14 laboratorios y 1,040 equipos de cómputo al servicio de la comunidad, además se hicieron cambios importantes tanto en la presentación como en la estructura de la página web con la finalidad de proporcionar a profesores y alumnos un mejor servicio, ya que a través de Internet tenían acceso a información actualizada y podían realizar diferentes trámites académicos.

La Facultad en 1999 fue la primera de la UNAM en realizar sus inscripciones por Internet.

A partir del semestre 2001‐1 con el propósito de brindar un mayor apoyo a los alumnos de generaciones atrasadas, se implementaron cursos extraordinarios dentro de los grupos de las asignaturas de los planes 98 y 93; se identificaron las asignaturas con base en las tablas de equivalencia de cada plan de estudios y se instrumentó el procedimiento para que los alumnos de los planes de estudios 93, 85, 75, Modular y 70 pudiesen cursar las asignaturas que les faltaban.

A partir del semestre 2001–1 se realiza el registro de calificaciones y emisión de actas calificadas por computadora.

Se diseñó un sistema de cómputo complementario al Sistema Integral de Administración Escolar, que permitía llevar a cabo la inscripción de los seminarios de titulación por Internet.

El Reglamento de Exámenes Profesionales, las convocatorias y procedimientos de inscripción, grupos programados, programas de estudios de las diferentes opciones pueden consultarse a través de la página web.

En los años posteriores se han llevado a cabo diversos mejoramientos en diferentes áreas de la FCA como lo es la construcción de un nuevo edificio de cómputo en el año 2007 demostrando que la FCA siempre busca estar a la vanguardia pensando en las futuras generaciones.

### *2002*

La Facultad de Contaduría y Administración cuenta con un total de 1,100 computadoras y durante este periodo se adquirieron 236 computadoras Pentium IV, con servicio de red y conexión a Internet y cuatro servidores Web para los sistemas internos de atención a usuarios. Asimismo, se habilitaron tres laboratorios (posgrado, SUA y cursos extracurriculares).

Como parte del programa de actualización y mantenimiento de nuestro Centro, alumnos de la licenciatura en Informática se dieron a la tarea de renovar y actualizar el equipo de cómputo en desuso, el cual ahora se encuentra funcionando en perfectas condiciones. Lo anterior no solamente permitió aprovechar y optimizar al máximo los recursos de nuestra institución, sino también ayudó a establecer nuevas alternativas de aprendizaje.

#### *2006*

El Centro de Informática cuenta actualmente con 16 laboratorios en operación con un total de 1,102 equipos de cómputo, 248 impresoras y 26 servidores, los cuales están a disposición de la población docente y estudiantil. Se renovó la estructura de telecomunicaciones, lo que permitió incrementar el ancho de banda a 100 Mbps. En coordinación con la Dirección General de Servicios de Cómputo Académico (DGSCA) se instalaron nueve *Access Point* para el acceso a la Red Inalámbrica Universitaria (RIU).

La Facultad incorporó en el programa "Firma Electrónica Avanzada" al 100% del profesorado de licenciatura para el registro de calificaciones.

Asimismo, se desarrolló e implantó para la licenciatura en Contaduría exámenes extraordinarios a través de computadora.

# *2007*

Se inicia la construcción de un nuevo centro de cómputo, el cual contará con cuatro niveles (sótano, planta baja, primero y segundo piso), así como también contará con 576 computadoras de las cuales 560 serán para uso del alumnado y las otras 16 para los profesores.

# **1.1 Sistema de Información**

A continuación explicaremos brevemente qué es y cómo funciona un sistema de información.

Un sistema de información puede definirse técnicamente como:

"*Un conjunto de componentes interrelacionados que permiten capturar, procesar, almacenar y distribuir la información para apoyar la toma de decisiones y el control en una institución*" <sup>1</sup>.

Un sistema de información realiza cuatro actividades básicas: entrada, almacenamiento, procesamiento y salida de información.

### · **Entrada**

Es el proceso mediante el cual el sistema de información toma los datos que requiere para procesar la información. Las entradas pueden ser manuales o automáticas. Las manuales son aquellas que se proporcionan en forma directa por el usuario, mientras que las automáticas son datos o información que provienen de otros sistemas o módulos.

Las unidades típicas de entrada de datos a las computadoras las memorias USB, los CD‐ROM, los códigos de barras, los escaners, micrófonos, los monitores sensibles al tacto, el teclado y el mouse, entre otras.

<sup>1</sup> W. REYNOLDS George, M. STAIR Ralph. *Principios de sistemas de información*, International Thomson Editores, México. Pág. 15

#### · **Almacenamiento**

El almacenamiento es una de las actividades más importantes que se realizan en una computadora, ya que a través de esta forma el sistema puede tener acceso a la información guardada en un proceso anterior. Esta información suele ser almacenada en estructuras de información denominadas archivos. La unidad típica de almacenamiento son los discos duros, los discos flexibles o diskettes, los discos compactos (CD‐ ROM) y más recientemente los diferentes formatos de memorias (flash, USB y DVD's).

#### · **Procesamiento**

Es el proceso mediante el cual el sistema de información realiza ciertas operaciones que han sido establecidas con anterioridad. Estas operaciones pueden efectuarse con datos introducidos en ese mismo momento en el sistema o bien con datos que están almacenados. Esto tiene como finalidad la transformación de los datos fuente en información que puede ser utilizada para la toma de decisiones.

#### · **Salida**

Es el proceso a través del cual los datos procesados o la información es comunicada al usuario o al exterior. Las unidades típicas de salida son las impresoras, los monitores, y en caso de generarse archivos de salida, alguna unidad de almacenamiento, entre otros.

Es importante comentar que la salida de un sistema de información puede constituir la entrada a otro sistema de información o módulo.

Las diferentes actividades que realiza un sistema de información se pueden observar en el diseño conceptual ilustrado en la figura siguiente:

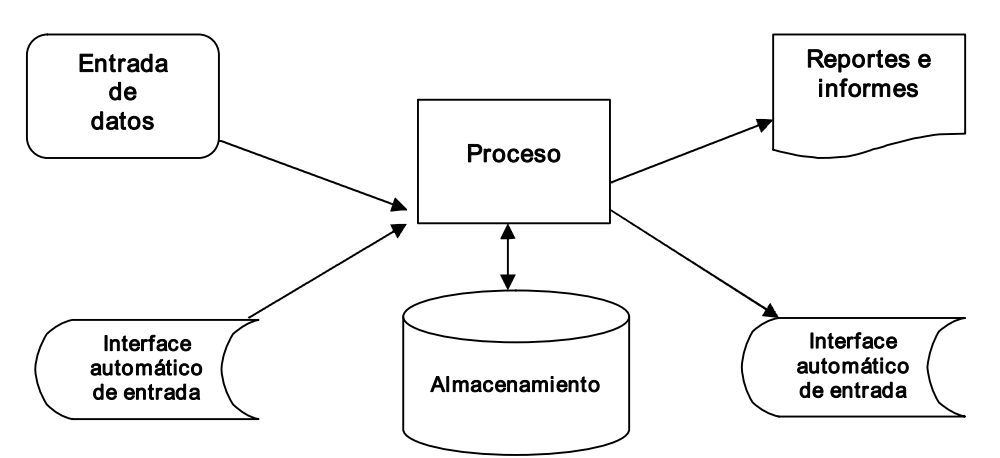

*Fig. 1.1 Ejemplo de las diferentes actividades de un sistema de información*

Los Sistemas de Información cumplen tres objetivos básicos dentro de las organizaciones:

- 1. Automatizar procesos operativos.
- 2. Proporcionar información que sirva de apoyo al proceso de toma de decisiones.
- 3. Lograr ventajas competitivas a través de su implantación y uso.

#### **1.1.1 Metodología de desarrollo en los sistemas de información**

En la actualidad para muchas organizaciones, los sistemas de información basados en computadoras son el corazón de las actividades cotidianas y objeto de gran consideración en la toma de decisiones, las empresas consideran con mucho cuidado las capacidades de sus sistemas de información cuando deciden ingresar o no en nuevos mercados o cuando planean la respuesta que darán a la competencia.

Al implantar los sistemas de información basados en computadoras se debe tener la certeza de que se logren dos objetivos principales: que sea un

sistema correcto y que esté correcto. Ningún sistema que deje de satisfacer ambos objetivos será completamente útil para la gerencia u organización.

Los informes y las salidas producidas por el sistema deben ser precisos, confiables y completos. La función del Análisis puede dar soporte a las actividades de un negocio, o desarrollar un producto que pueda venderse para generar beneficios.

# **1.1.2 Ciclo de vida de un sistema de información**

El ciclo de vida de un sistema de información es un enfoque por fases del análisis y diseño que sostiene que los sistemas son desarrollados de mejor manera mediante el uso de un ciclo especifico de actividades del analista y del usuario.

Existen diferentes metodologías para un sistema de información, a continuación describiremos brevemente dos metodologías que contemplan el ciclo de vida de un sistema de manera diferente: el ciclo de vida clásico del desarrollo de sistemas y el método del prototipo de sistemas.

# **1.1.2.1 Ciclo de vida clásico del desarrollo de sistemas**

El método de ciclo de vida para el desarrollo de sistemas es el conjunto de actividades que los analistas, diseñadores y usuarios realizan para desarrollar e implantar un sistema de información. El método del ciclo de vida para el desarrollo de sistemas consta de 5 fases:

# **1) Análisis del Sistema:**

- · **Investigación Preliminar:** La solicitud para recibir ayuda de un sistema de información puede originarse por varias razones sin importar cuales sean estas, el proceso se inicia siempre con la petición de una persona.
- · **Determinación de los requerimientos del sistema:** El aspecto fundamental del análisis de sistemas es comprender todas las facetas importantes de la parte de la empresa que se encuentra bajo estudio. Los analistas, al trabajar con los empleados y administradores, deben

estudiar los procesos de una empresa para dar respuesta a las siguientes preguntas clave:

¿Qué es lo que hace? ¿Cómo se hace? ¿Con qué frecuencia se presenta? ¿Qué tan grande es el volumen de transacciones o decisiones? ¿Cuál es el grado de eficiencia con el que se efectúan las tareas? ¿Existe algún problema? ¿Qué tan serio es? ¿Cuál es la causa que lo origina?

#### **2) Diseño del Sistema:**

En diseño de un sistema de información se realizan los detalles que establecen la forma en la que el sistema cumplirá con los requerimientos identificados durante la fase de análisis.

#### **3) Programación:**

**Desarrollo del software.** Etapa en la que se lleva a cabo la programación del software de acuerdo a los requerimientos del sistema evaluados en el análisis y conforme al diseño concebido en la fase de diseño.

- **4) Pruebas de sistemas**. Durante la prueba de sistemas, el sistema se emplea de manera experimental para asegurarse de que el software no tenga fallas, es decir, que funciona de acuerdo con las especificaciones y en la forma en que los usuarios esperan que lo haga.
- **5) Implantación y Mantenimiento.** La implantación es el proceso de verificar e instalar nuevo equipo, entrenar a los usuarios, instalar la aplicación y construir todos los archivos de datos necesarios para utilizarla. Una vez instaladas, las aplicaciones se emplean durante muchos años. Sin embargo, las organizaciones y los usuarios cambian con el paso del tiempo, incluso el ambiente es diferente con el paso de las semanas y los meses.

Por consiguiente, es indudable que debe darse mantenimiento a las aplicaciones. La evaluación de un sistema se lleva a cabo para identificar puntos débiles y fuertes. La evaluación ocurre a lo largo de cualquiera de las siguientes dimensiones:

- · **Evaluación operacional.** Valoración de la forma en que funciona el sistema, incluyendo su facilidad de uso, tiempo de respuesta, lo adecuado de los formatos de información, confiabilidad global y nivel de utilización.
- · **Impacto organizacional.** Identificación y medición de los beneficios para la organización en áreas tales como finanzas, eficiencia operacional e impacto competitivo. También se incluye el impacto sobre el flujo de información externo e interno.
- · **Opinión de los administradores.** Es la evaluación de las actividades de directivos y administradores dentro de la organización así como de los usuarios finales.
- · **Desempeño del desarrollo.** Es la evaluación de proceso de desarrollo de acuerdo con criterios tales como tiempo y esfuerzo de desarrollo, concuerdan con presupuestos y estándares, y otros criterios de administración de proyectos. También se incluye la valoración de los métodos y herramientas utilizados en el desarrollo.

El ciclo de vida de un sistema es, como su nombre lo indica, un ciclo, por lo que una vez finalizada la última etapa no se debe dar por terminado el proceso ya que el mantenimiento requiere de todas y cada una de las etapas durante el tiempo que sea necesario de acuerdo a lo pactado con el cliente. Incluso es recomendable que el desarrollo de software y las pruebas se realicen dentro de otro ciclo interno el cual puede darse por concluido una vez que se alcance el correcto funcionamiento.

De esta manera podemos ejemplificar el ciclo de vida de un sistema de la siguiente manera:

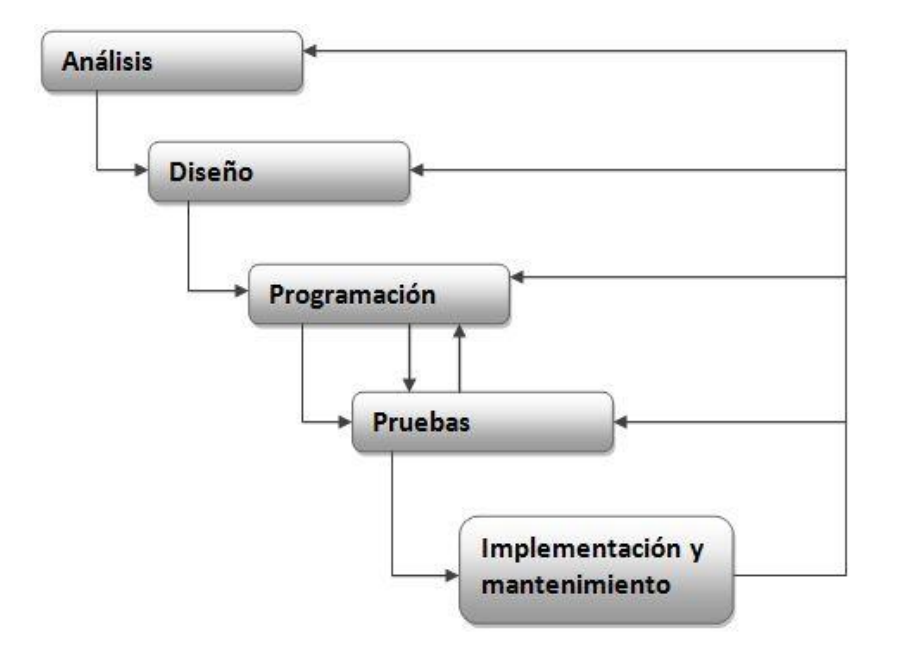

*Fig. 1.2 Representación del ciclo de vida de un sistema*

# **1.1.2.2 Método del prototipo de sistemas**

La construcción de prototipos representa una estrategia de desarrollo, cuando no es posible determinar todos los requerimientos del usuario. Es por ello que incluye el desarrollo interactivo o en continua evolución, donde el usuario participa de forma directa en el proceso.

Este método contiene condiciones únicas de aplicación, en donde los encargados del desarrollo tienen poca experiencia o información, o donde los costos y riesgos de que se cometa un error pueden ser altos.

Asimismo, este método resulta útil para probar la facilidad del sistema e identificar los requerimientos del usuario, evaluar el diseño de un sistema o examinar el uso de una aplicación. El método del prototipo de sistemas consta de 5 etapas:

**1) Identificación de requerimientos conocidos.** La determinación de los requerimientos de una aplicación es tan importante para el método de desarrollo de prototipos como lo es para el ciclo de desarrollo de sistemas o análisis estructurado. Por consiguiente, antes de crear un prototipo, los analistas y usuarios deben trabajar juntos para identificar los requerimientos conocidos que tienen que satisfacer.

**2) Desarrollo de un modelo de trabajo.** Es fácil comenzar el proceso de construcción del prototipo con el desarrollo de un plan general que permita a los usuarios conocer lo que se espera de ellos y del proceso de desarrollo. Un cronograma para el inicio y el fin de la primera interacción es de gran ayuda. En el desarrollo del prototipo se preparan los siguientes componentes:

- a) El lenguaje para el diálogo o conversación entre el usuario y el sistema.
- b) Pantallas y formatos para la entrada de datos.
- c) Módulos esenciales de procesamiento.
- d) Salida del sistema

**3) Utilización del prototipo.** Es responsabilidad del usuario trabajar con el prototipo y evaluar sus características y operación. La experiencia del sistema bajo condiciones reales permite obtener la familiaridad indispensable para determinar los cambios o mejoras que sean necesarios, así como las características inadecuadas

**4) Revisión del prototipo.** Durante la evaluación, los analistas de sistemas desean capturar información sobre los que les gusta y lo que les desagrada a los usuarios.

Los cambios al prototipo son planificados con los usuarios antes de llevarlos a cabo, sin embargo es el analista quien se responsabiliza de tales modificaciones.

**5) Repetición del proceso las veces que sea necesarios.** El proceso antes descrito se repite varias veces, el proceso finaliza cuando los usuarios y analistas están de acuerdo en que el sistema ha evolucionado lo suficiente como para incluir todas las características necesarias.

# **1.2 Sistema Multimedia**

#### **Definición general de Multimedia:**

*"La integración de distintos medios de expresión y comunicación que van a interactuar de manera simultánea para cumplir con un objetivo definido". <sup>2</sup>*

*"La palabra Multimedia se forma como una palabra compuesta que se deriva de un vocablo del latín, el prefijo multi proviene de multus que significa mucho o varios, expresando la idea de multiplicidad; mientras el sufijo media, es el plural de médium, que significa medio: dícese de lo que está entre dos extremos; intermedio en lugar y tiempo, como serían los medios de comunicación." <sup>3</sup>*

Anteriormente las computadoras únicamente se utilizaban en el área administrativa, posteriormente con la creación de nuevos dispositivos y el desarrollo de componentes, se abrió un nuevo panorama: el de usar las computadoras para crear animaciones, crear y reproducir música, combinar música con imágenes, etc.

Este nuevo enfoque es multimedia: la combinación de texto, sonido, imágenes y video con el objetivo de comunicar un mensaje.

Si se le permite al usuario controlar ciertos elementos y decidir cuándo deben presentarse, se tiene lo que definimos como "multimedia interactiva". Si se proporciona una estructura de elementos conectados a través de los cuales el usuario puede navegar, entonces la multimedia interactiva se convierte en hipermedia.

<sup>2</sup> Dirección General de Servicios de Cómputo Académico de la UNAM (DGSCA); "Diplomado de Multimedia módulo 1" [CD‐ROM]; UNAM; México; noviembre 2000; pág. 3.

 $3$  Ibíd. Pág. 2

Lo que se busca con la multimedia es mejorar las interfaces tradicionales basadas solo en texto y proporcionar beneficios importantes que atraen y mantienen la atención y el interés de los usuarios.

A continuación explicaremos brevemente qué es y cómo funciona un sistema multimedia.

Un sistema multimedia es la integración de textos, gráficos, sonidos, animación y video, que mediante la **interacción** con los mismos, se da lugar la transmisión u obtención de la información. En ese contexto el término interacción adquiere una gran importancia.

Cuatro características fundamentales son resaltables de los programas multimedia: interactividad, ramificación, transparencia y navegación.

· **Interactividad.** Se denomina interactividad a la reciprocidad entre una acción y una reacción. Una máquina que permite al usuario hacerle una pregunta o pedir un servicio y que responde es una "máquina interactiva".

La interacción es una de las características educativas básicas más importante y con mayor potencial en los sistemas multimedia y permite al usuario buscar información, tomar decisiones y responder a las distintas propuestas que ofrece el sistema. Aunque la interactividad no es sinónimo de mejor aprendizaje.

- · **Ramificación.** Es la capacidad del sistema para responder a las preguntas del usuario encontrando datos precisos entre la multitud de datos disponibles. Gracias a la ramificación de la información, cada alumno puede acceder a lo que le interesa y necesita, prescindiendo del resto de datos.
- · **Transparencia.** El usuario debe fijar su atención en el mensaje más que en el medio empleado. Además la máquina no debe suponer ningún obstáculo para el usuario por lo cual, el instrumento de interacción (como el ratón, pantalla de tacto sensible, teclados, lápiz óptico, etc.)

debe ser tan transparente como sea posible; es decir, tiene que permitir la utilización de los sistemas de manera sencilla y rápida, sin que haga falta conocer cómo funciona el sistema.

- · **Navegación.** Se entiende como la posibilidad de moverse a través de la información de forma adecuada y eficaz, sin perderse por la aplicación multimedia, además de proporcionar opciones (como salir en cualquier momento, seleccionar o volver a cualquier segmento de ayuda, cambiar parámetros de nivel, consultas, ayudas a demanda).
- · La tecnología multimedia provee un acceso amplio a la información. La información puede presentarse de manera lineal o no lineal, con lo cual el usuario decide qué hacer en el momento particular.

### **1.2.1 Tipos de sistemas multimedia**

*Es común encontrarnos con sistemas multimedia desarrollados para diversos tipos de usuarios y con diferentes fines. Existen muchos sitios en nuestro entorno donde podemos observar una gran diversidad de: enciclopedias, tutoriales, quioscos informativos, juegos, etc. Todos estos sistemas multimedia pueden ser clasificados desde dos puntos de vista:*

- · *Por el tipo de información que presentan*
- · *Por la forma en que presentan la información.*

*Por el tipo de información que presentan Pueden ser: funcionales, didácticos, persuasivos y lúdicos.*

- · *Funcionales. Orientados al servicio público y que permiten a los usuarios el acceso fácil a la información (a este tipo pertenece SILFCA).*
- · *Didáctico. Son los que presentan y transmiten conocimientos en el campo cultural, científico, técnico y profesional.*
- · *Persuasivos. Son los que transmiten información de tipo seductora. Por ejemplo los programas de propaganda y publicidad comercial*

*que buscan el impacto de la imagen sobre la sensación para promover un producto o servicio.*

· *Lúdicos. Son los que tienen como único fin entretener al público. Aquí se incluyen todos los juegos por computadora, los cuales ofrecen un espíritu de competencia a los usuarios. Un programa lúdico no enseña explícitamente, en él se aprende a partir de la vivencia lúdica y de la reflexión acerca de la misma.*

#### *Por la forma de presentar la información.*

*Pueden ser: presentaciones multimedia y multimedia interactivos.*

- · *Presentación multimedia. Durante la presentación de la información el usuario no participa, solo ejecuta la presentación o la pone en marcha. El control de la comunicación está en manos del emisor. Las presentaciones multimedia se caracterizan por tener una secuencia lineal, donde el usuario únicamente avanza y retrocede de una pantalla a otra.*
- · *Multimedia interactivos. La información que se presenta está en función de la respuesta o elección del usuario. Si se le ofrecen trayectorias alternativas al usuario para que decida donde ir y qué elegir, decimos que el sistema dispone de interactividad.* <sup>4</sup>

#### **1.2.2 Metodología de Desarrollo de Sistemas Multimedia**

Desde la década de los 70 se han desarrollado metodologías que muestran como realizar sistemas multimedia. En seguida, presentaremos dos metodologías para desarrollar sistemas multimedia interactivos; *diseño interactivo de Kristof y Satrán* y *el Proceso de producción para desarrollar sistemas multimedia interactivos,* utilizado en la Dirección General de Servicios de Cómputo Académico (DGSCA), propuesto y detallado en la *Tesis*

<sup>4</sup>Mendoza Guzmán Ma. Dolores. *Metodología para el desarrollo de software educativo multimedia*. Tesis (Maestría). Universidad Nacional Autónoma de México. México, D.F. pág. 28, 29.

*de la maestra Mendoza,* en el cual nos hemos basado para la realización del sistema propuesto en este trabajo de titulación.

# **1.2.2.1 Diseño Interactivo de Kristof y Satrán (1998)**

Los autores basan su propuesta en tres interrogantes; ¿Qué es el producto?, ¿Cómo debería funcionar? y ¿Qué apariencia debería tener? Dichas interrogantes son resueltas con las fases: Diseño de la información, Diseño de la interacción y Diseño de la presentación. A continuación se explicaran brevemente estas etapas.

# **1) Diseño de la Información**

En esta fase se responde a la pregunta: ¿Qué es el producto?. Tiene como propósito, definir el producto y su público, planificar el proyecto y organizar el contenido en un diagrama de flujo. Las tareas que se llevan a cabo en esta fase son:

- · **Definición del producto**. Se especifican los objetivos del producto, el mensaje y el propósito que se pretende alcanzar.
- · **Definición del público y su entorno.** Se detallan las características del tipo de público que utilizará el producto, en cuanto a su edad, género, educación, experiencia con computadoras, etc. Asimismo, se definen las condiciones de uso, como la ubicación y la forma en que el producto llegará al usuario (ejemplo: CD‐ROM).
- · **Planificación del trabajo.** Se establece un plan de trabajo para el proyecto con el fin de saber si el desarrollo del producto es factible o no, dependiendo de los recursos técnicos y humanos, tiempo y presupuesto con los que se cuenta.
- · **Organización de la información.** Tiene como propósito, estructurar la información de acuerdo a lo que el usuario desea saber y hacer respecto al tema.

· **Diagrama de flujo.** El objetivo es proyectar la estructura y organización de la información; las categorías temáticas y las rutas de acceso que el usuario tendrá.

# **2) Diseño de la Interacción**

En esta fase se da una solución a la pregunta: ¿Cómo debería funcionar el producto? Su objetivo es resolver los problemas de navegación, acceso y funcionalidad del producto. Las tareas que se realizan en esta fase son:

- · **Diseño de la interacción.** Con base a lo que el usuario quiere y necesita hacer en el producto, se decide exactamente dónde y en qué momento darle el control al usuario para que pueda interactuar.
- · **Diseño de la navegación.** Se establecen las rutas de acceso entre cada pantalla de información, permitiendo que el usuario comprenda a dónde va, a dónde puede ir y cómo llega a ese lugar.
- · **Diseño de la utilización.** Se concluye la forma en la que el producto facilitará las tareas del usuario.
- · **Diseño de la funcionalidad.** Se efectúa una evaluación de lo que se tiene hecho hasta ahora. Se examina los detalles para determinar la forma en que funcionará el producto.
- · **El guión.** Se elabora el guión del producto, el cual presenta todas las acciones y opciones disponibles en cada pantalla.

# **3) Diseño de la presentación**

En esta fase se responde a ¿Qué apariencia debería tener el producto? Su objetivo es definir el estilo y el diseño de los elementos que están especificados en el guión. Posteriormente, se desarrolla un prototipo que será evaluado por el usuario. Las tareas que se realizan en esta fase son:

· **Diseño de la interfaz gráfica.** Se desarrolla el lenguaje visual de los elementos que se tienen contemplados en el guión, tales como:

botones, fondos, ventanas, imágenes, textos, etc. Asimismo, se decide la ubicación de los objetos en cada pantalla procurando una apariencia atractiva que sea útil y entendible por el usuario.

· **Realización del prototipo.** Se crea una versión preliminar, incompleta y en pantalla del producto final (prototipo), para ser probado por los usuarios.

# **1.2.2.2 Proceso de producción para desarrollar sistemas multimedia interactivos**

El proceso de producción para desarrollar sistemas multimedia interactivos está dividido en tres etapas: Preproducción, Producción y Posproducción.

# **1) Preproducción**

Esta etapa inicia en el momento en que surge la idea de crear un sistema multimedia y es donde se definen los objetivos, características, recursos tanto técnicos como humanos; tiempos y costos requeridos del sistema. Se comienza a organizar la información y se realiza el diseño y el funcionamiento del sistema.

La preproducción consiste en cinco tareas: Planteamiento del proyecto, Investigación preliminar, Diseño multimedia, desarrollo, pruebas y Evaluación de prototipos.

# **a) Planteamiento del proyecto**

Se diseña el proyecto a través de un estudio de factibilidad, el cual nos permite decidir si es posible realizar el proyecto o no. Así como la tarea de definir el proyecto.

· **Estudio de factibilidad.** Factibilidad se refiere a la disponibilidad de los recursos necesarios para llevar a cabo los objetivos o metas señalados, la factibilidad se apoya en tres aspectos básicos:

- Operativo.
- Técnico.
- Económico.

El éxito de un proyecto está determinado por el grado de factibilidad que se presente en cada una de los tres aspectos anteriores.

El estudio de factibilidad sirve para recopilar datos relevantes sobre el desarrollo de un proyecto y en base a ello tomar la mejor decisión, si procede su estudio, desarrollo o implementación.

· **Definición del proyecto.** Su tarea es establecer claramente todos los puntos planteados en el estudio de factibilidad, el contenido del sistema, el equipo de trabajo así como los tiempos y costos requeridos.

Para realizar esta tarea, se necesita tener varias sesiones con el cliente, ya que la propuesta de la aplicación multimedia que el cliente sugiere, no siempre está completa o no es lo suficientemente clara para poder comenzar a realizar el diseño del sistema multimedia.

Los aspectos especificados en el estudio de factibilidad y el contenido general del sistema quedan documentados en un guión conceptual.

- · **Guión Conceptual.** Es el documento que nos permite comprender, en términos generales, el proyecto en su totalidad. (En el capítulo 3 retomaremos este punto).
- · **Contrato o carta convenio.** Por medio de este documento, el cliente y el equipo de producción, se comprometen a realizar el sistema. En la carta convenio se describe a detalle la producción, se establecen fechas límite de entrega, presupuesto y formas de pago, así como: responsabilidades de cada una de las partes, cláusula en caso de desempeño no satisfactorio y un marco para modificaciones al sistema multimedia, ya que esto ocurre con mucha frecuencia.
- · **Equipo de producción.** A continuación se mencionan las figuras necesarias que se requieren para formar el equipo de producción. El número requerido para cada proyecto, depende de la complejidad del sistema.
	- o **Coordinador general.** Persona que lleva a cabo la planeación de todo el proyecto. Es responsable de que el proyecto llegue a su fin, da solución a los problemas que se pueden presentar durante su desarrollo y establece un enlace entre el cliente y el equipo de trabajo.
	- o **Guionista.** Se encarga de realizar toda la documentación que surge durante la etapa de preproducción, tales como: guión conceptual, guión literario, mapa de navegación, guión técnico y listas maestras.
	- o **Coordinador de diseño.** Persona que coordina el diseño de la interfaz gráfica del sistema multimedia y es responsable del procesamiento y tratamiento de los medios, tales como: imágenes, animaciones, videos y audio.
	- o **Animador.** Persona encargada de producir todas las imágenes en movimiento.
	- o **Responsable de digitalización y edición de medios.** Se encarga de digitalizar y editar los medios tales como: imágenes, videos y audio.
	- o **Coordinador de programación.** Persona que se encarga de coordinar la programación e integrar todos los medios que forman parte del sistema multimedia. también, da solución a los problemas técnicos que se pudieran presentar durante el desarrollo.
- o **Investigador.** Es responsable de recopilar el material necesario para el desarrollo multimedia. Su presencia depende del tema que esté trabajando.
- **Plan de actividades.** Es un instrumento fundamental para planear y programar todas las actividades y tareas que se van a llevar a cabo en el desarrollo de un sistema multimedia. (En el capítulo 3 retomaremos este punto).

# **b) Investigación**

Es el proceso en el cual, se recopila toda la información necesaria para ser presentada en el sistema multimedia. Dicha información la podemos obtener de dos maneras:

- · Del cliente, quién nos proporciona toda la información.
- · Del investigador, quién realiza la tarea de recopilar toda la información basándose en las ideas de los expertos y del cliente.

# **c) Diseño Multimedia**

El diseño multimedia, comprende las tareas de organizar la información, de pensar en los medios que se utilizarán, las acciones que podrá efectuar el usuario y la apariencia que tendrán las pantallas. Lo que se busca con el Diseño multimedia es:

· **Organizar la información.** Su propósito es dividir el sistema en módulos significativos de información para obtener una estructura del sistema tomando en cuenta la calidad de sus contenidos. La organización de la información se representa a través de un documento llamado Guión literario; en el capítulo 3 definiremos bien este punto.

- · **Elegir los medios más adecuados.** La labor de seleccionar los medios más adecuados para ilustrar las ideas y los temas es imprescindible en la creación de un sistema. Para poder seleccionar correctamente el medio, se debe tomar en cuenta las ventajas y desventajas que cada medio nos proporciona.
- · **Diseñar la navegación.** Se definen las conexiones entre los módulos del sistema para que el usuario pueda tener acceso a cada uno de ellos. Para esto, es conveniente saber, los accesos y vínculos entre los temas que el usuario necesitará. Esta estructura es representada por un diagrama de flujo, llamado Mapa de navegación.
- · **Diseñar la interacción.** Establece los controles para interactuar con la información que tendrá el usuario durante su navegación en el sistema. Se debe especificar en qué instante se le dará el control al usuario, dependiendo de lo que el usuario quiere hacer en un momento determinado.
- · **Diseñar la interfaz gráfica.** Al realizar el diseño de la interfaz gráfica, se busca definir un estilo visual para el sistema multimedia. Se determina el lugar apropiado para cada elemento de la pantalla y con esto no solo se espera que su apariencia sea atractiva, sino también fácil de entender y utilizar.

# **d) Desarrollo, pruebas y evaluación de prototipos**

El propósito de este punto, es implementar un prototipo que nos muestre todo lo que se ha realizado hasta este momento, como: la navegación, la interacción, el diseño de la interfaz gráfica, etc. Y también, por medio de la realización de pruebas, detectar los errores de funcionalidad y de usabilidad del sistema. Asimismo, permite presentar el prototipo al cliente y usuario final, para que puedan evaluarlo.

# **2) Producción**

Esta etapa consiste en cuatro tareas:

- · **Desarrollo de interfaz gráfica**. Consiste en generar todos los elementos estructurales de cada pantalla y los elementos de control.
- · **Producción y edición de medios.** El coordinador de diseño se encarga de asignar las tareas de digitalizar y editar todos los medios necesarios del sistema, tales como: imágenes, animaciones, videos y audio.
- · **Integración de medios.** Consiste en agrupar todos los elementos de la interfaz de usuario mediante alguna herramienta.
- · **Programación.** Algunos sistemas multimedia interactivos requieren de la programación de eventos más complejos que de una simple integración de medios, como pueden ser juegos, simuladores, y en este caso, acceso a base de datos que requieren de mayores conocimientos de programación que una herramienta de autoría no nos permite hacer pues no cuenta con las funciones necesarias para ello, es por eso que se deben utilizar otros tipos de lenguajes de programación de más bajo nivel.

# **3) Posproducción**

Es la última etapa del proceso de producción. Se realizan las pruebas y depuraciones al sistema casi terminado totalmente. Esta etapa, consiste de dos fases:

· **Programación de instalación.** En esta tarea se lleva a cabo el programa de instalación, para que el sistema por sí solo instale en la computadora del usuario todos los controladores y archivos especiales que requiere el sistema multimedia.

· **Pruebas y correcciones.** Se debe asegurar que el sistema se ejecute de manera adecuada. Para ello se requiere realizar pruebas tanto con el equipo de desarrollo, como con personas no familiarizadas con el mismo.

# **1.2.2.3 Multimedia aplicada a la informática**

La tecnología multimedia se aplica en computación frente a la posibilidad de que una computadora opere programas de distinta índole, convirtiéndose en una herramienta óptima para el uso y desarrollo de multimedia. Un aspecto muy importante de la multimedia es que le proporciona al usuario la capacidad de interactuar con diferentes medios ofreciendo un factor de retroalimentación.

De esta manera, se puede decir que las dos características más importantes con las que los sistemas multimedia deben cumplir son:

La integración de varios medios y, principalmente, la interacción de estos medios con el usuario.

Gracias a la interacción el usuario es libre de acceder a la información contenida en el programa multimedia de manera no lineal, es decir, tiene la capacidad de decidir hasta que punto del contenido quiere entrar, cuando detenerse, cuando regresarse, cuando repetir una tarea y cuando salirse del propio programa.

Realmente no tendría ningún caso desarrollar sistemas multimedia mediante la computadora sin aprovechar las ventajas que brinda la interacción, por lo que es recomendable no confundir las herramientas y, si lo que se desea es hacer una presentación que integre varios medios de manera lineal, sería mucho mejor elaborar un diaporama con soporte de audio o un video.

*"Los interactivos multimedia permiten a las personas seguir los propios caminos asociacionistas; experimentar y construir sus propias estructuras cognitivas y enlazar sus acciones con las necesidades emocionales y de identidad". <sup>5</sup>*

En aplicaciones de aprendizaje y de información, las teorías sugieren que los materiales deben ser recordados, utilizados e integrados de mejor manera.

Las empresas o instituciones administran su información a través de un sistema de información. Con los avances que se han presentado en el área de computación y con las innovaciones aportadas por el concepto multimedia, es posible mejorar la amigabilidad del sistema de información de cualquier empresa o institución.

Entre los beneficios que se pueden obtener se encuentran:

- · Correo de voz y video dentro de la institución
- · Creación de terminales para consulta de información de la institución
- · Presentación de reportes en forma gráfica e interactiva
- · Acceso a bases de datos de manera gráfica e interactiva.

<sup>5</sup> Dirección General de Servicios de Cómputo Académico de la UNAM (DGSCA); "Diplomado de Multimedia módulo 1" [CD‐ROM]; UNAM; México; noviembre 2000; pág. 4.

# *CAPÍTULO 2: ORGANIZACIÓN DE LA INFORMACIÓN EN UN SISTEMA MULTIMEDIA*

Como ya mencionamos en el capítulo anterior, una de las primeras actividades que se deben desarrollar en el diseño multimedia es la *Organización de la Información,* esto lo logramos principalmente mediante la creación de el Guión Conceptual, el Guión Literario y el Guión Técnico así como también de la Lista Maestra y el Mapa de Navegación.

A continuación definiremos cada uno de los términos mencionados en el párrafo anterior.

# **2.1 Guión Conceptual**

El guión conceptual es el guión principal ya que es el documento que contiene toda la información del proyecto de manera general y cumple con el objetivo de informar al cliente y a toda persona interesada, de la forma más clara posible los términos en los que se basa el desarrollo del proyecto.

El guión conceptual puede variar en cuanto a su información pero es indispensable que el documento contenga la siguiente:

- **1. Nombre del proyecto.** Es importante que desde un comienzo, el sistema cuente con un nombre el cual en un principio puede trabajarse como nombre tentativo y durante el desarrollo del proyecto modificarse hasta su forma final.
- **2. Objetivos.** Debemos definir qué es lo que se pretende lograr o alcanzar mediante nuestro sistema, estos pueden ser generales o particulares.
- **3. Público al que va dirigido.** Es de suma importancia conocer a qué público va dirigido nuestro sistema en cuanto a edad, género, educación, experiencia en computadoras, etc. ya que de ello dependerá la manera hacia donde se debe inclinar nuestro proyecto en el diseño.
- **4. Descripción del contenido.** Aquí debemos proporcionar una descripción de los temas que contendrá el sistema así como del tipo de información a usar y la extensión de los mismos.
- **5. Descripción del programa.** Este punto contendrá la explicación de la forma en que se conformará el programa, es decir, las secciones que contendrá, el diseño de la interfaz, el tipo de material a usar como música, locución, base de datos, etc., y su extensión dependerá de que tan clara se tiene la idea del producto final.
- **6. Medio de distribución.** Aquí simplemente se indica el medio a través del cual el producto será distribuido (quisco, CD‐ROM, web, etc.).
- **7. Requerimientos del sistema.** Consta de una descripción técnica acerca de las características que debe poseer el equipo en el cual será reproducido el sistema multimedia. Estos requerimientos dependen directamente del medio de distribución que se utilice pero en términos generales debe contener la siguiente información: tipo y velocidad de procesador, cantidad de memoria RAM requerida, espacio en disco duro, características de las tarjetas de audio y video, velocidad de CD‐ROM (si este es el medio de distribución), sistemas operativos, etc.

# **2.2 Mapa de Navegación**

Un mapa de navegación es un diagrama de flujo, el cual muestra el vínculo o conexión entre los módulos del programa multimedia, plasmando todas las rutas posibles existentes.

Lo que se debe encontrar en un mapa de navegación es:

- · Las pantallas en las que va estar dividido el programa multimedia.
- · El tema a tratar en cada pantalla.
- · Las conexiones entre las pantallas.
- · El tipo de conexiones entre pantallas, por ejemplo: opcional, condicionada, automática, etc.

Los tipos de estructura en un mapa de navegación pueden ser de la siguiente manera:

· **Lineal.** La forma de navegación es secuencial es decir, hace énfasis en la secuencia de un proceso o suceso. Un claro ejemplo es de algo histórico.

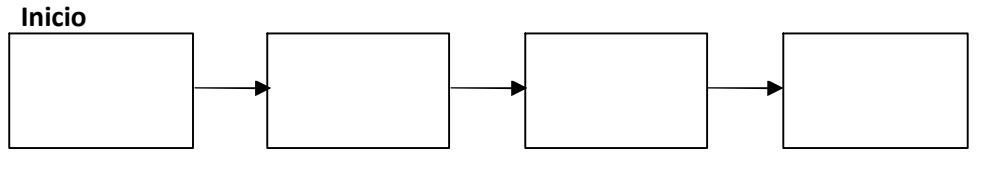

*Fig. 2.1 Estructura de navegación lineal.*

· **No lineal.** El usuario navega libremente a través del contenido del proyecto, sin limitarse a vías predeterminadas.

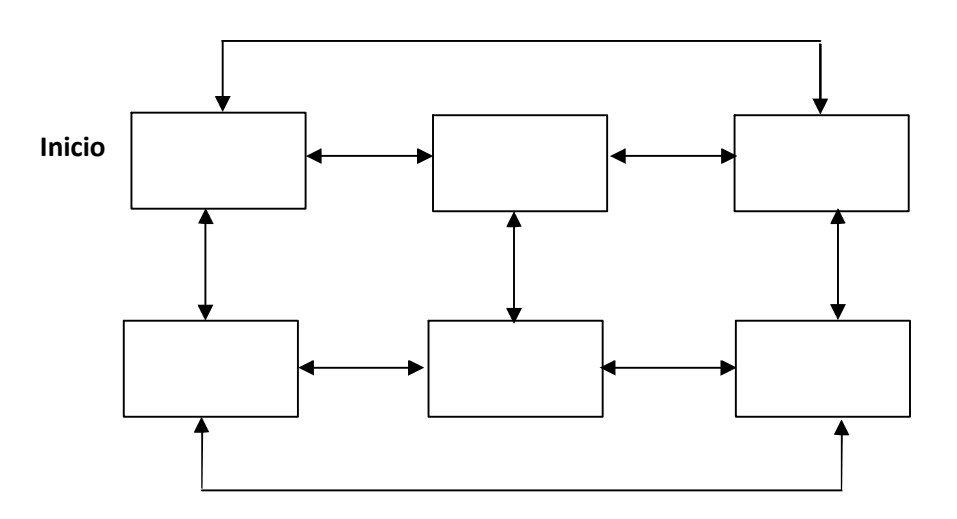

*Fig. 2.2 Estructura de navegación no lineal.*

A su vez, el tipo de estructura no lineal se puede dividir de la siguiente manera:

· **Jerárquica o arbolada.** El usuario navega a través de las ramas de la estructura de árbol que se forma dada la lógica natural del contenido. Esta estructura se utiliza cuando se desea navegar de los temas más generales a los particulares.

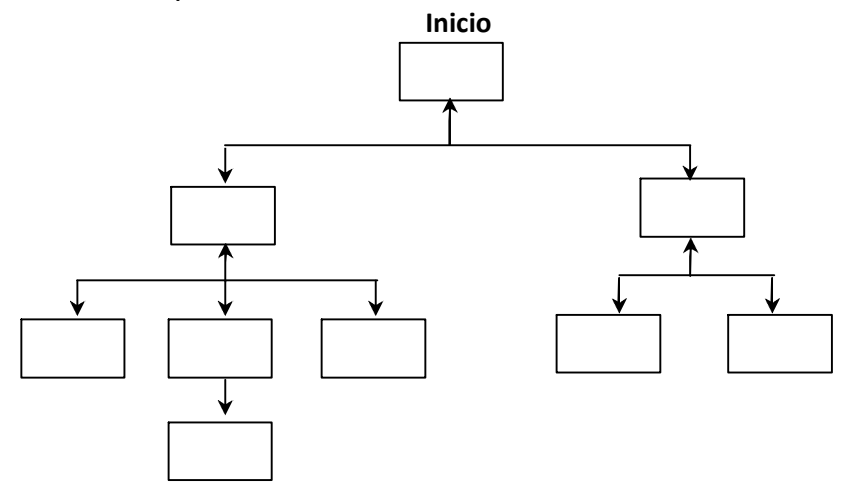

*Fig. 2.3 Estructura de navegación jerárquica.*

· **Compuesta.** El usuario puede navegar libremente, pero con ciertas limitaciones.

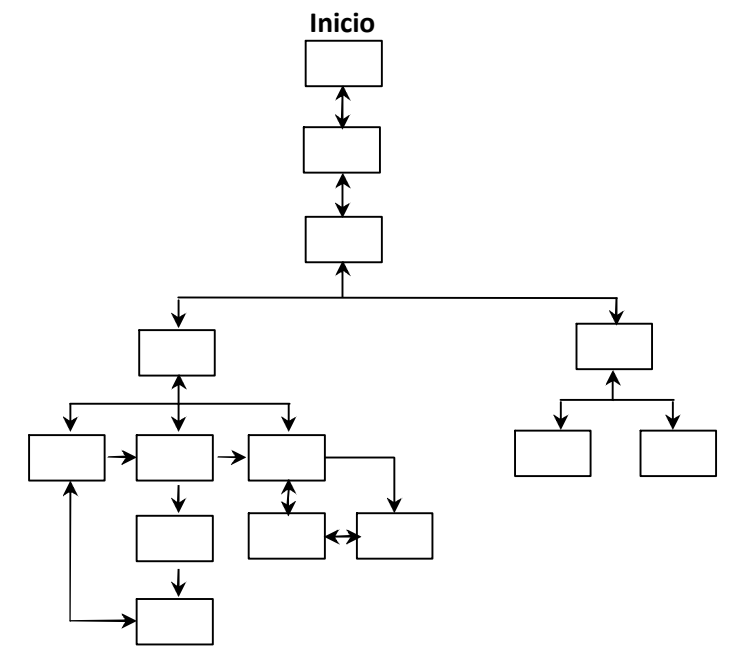

*Fig. 2.4 Estructura de navegación compuesta.*

Para que este instrumento cumpla con la función de un mapa de diseño de información y facilite su lectura, se deben considerar los siguientes puntos:

· Cada área de información estará definida como un recuadro con el nombre del área en su interior. Ejemplo:

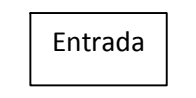

*Fig. 2.5 Ejemplo de área de información en un mapa de navegación.*

· Las jerarquías de la información de cada sección están definidas en el diagrama de flujo, por su ubicación en el mismo. Por lo tanto se debe evitar las diferencias de dimensiones de los recuadros. Ejemplo:

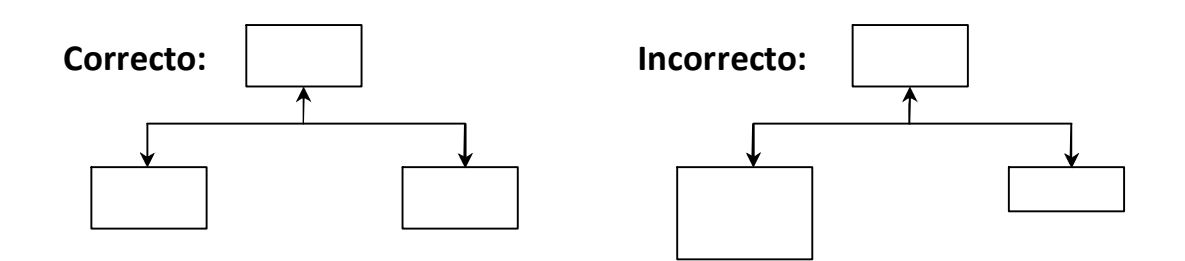

*Fig. 2.6 Estructura correcta e incorrecta de la jerarquía de la información en un mapa de navegación.*

· Para señalar una conexión con otra área de información con la que tiene que interactuar se utiliza la flecha de línea continua. Ejemplo:

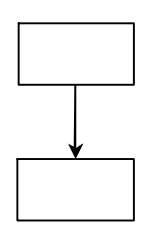

*Fig. 2.7 Ejemplo de conexión entre áreas de información en un mapa de navegación.*

· Para señalar una conexión con un área de información que regresa o continúa automáticamente con el flujo del programa, se utiliza una flecha de línea discontinua. Ejemplo:

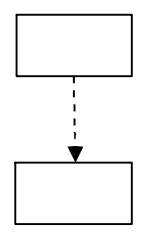

*Fig. 2.8 Ejemplo de conexión que continúa automáticamente a otra área de información.*

· Para representar la dirección en el que se puede tener conexión, se utiliza una flecha, situando la punta hacia donde se tiene la conexión, si se tuviera conexión en ambos sentidos, se coloca una flecha con dos puntas. Ejemplos:

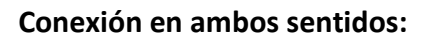

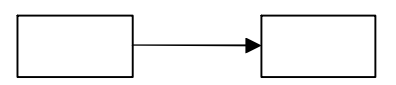

**Conexión en ambos sentidos:**

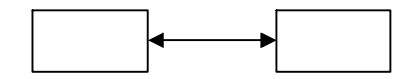

*Fig. 2.9 Tipo de conexión en un mapa de navegación.*

· Para representar una sección que se puede acceder de cualquier parte del programa, se utiliza una flecha, pero sin que parta de otra sección. Ejemplo:

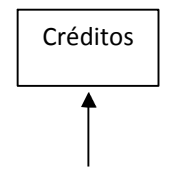

*Fig. 2.10 Sección que se puede acceder desde cualquier parte del programa.*

Lo anterior puede llegar a ser confuso, ya que la flecha solamente indica que se puede acceder a esa sección, pero no indica alguna salida o retroceso. Para indicar que se puede acceder y se puede ir a otra sección o regresar a la anterior, se utilizan dos flechas con las puntas en sentido contrario. Ejemplo:

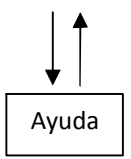

*Fig. 2.11 Sección que se puede acceder desde cualquier parte del programa.*

· Si es necesario insertar un comentario referente a las conexiones, se colocará al lado de la conexión a la que se hace referencia.

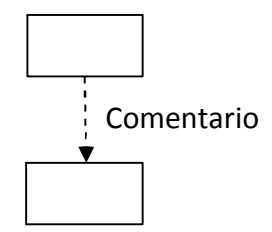

*Fig. 2.12 Conexión con comentario.*

· Para que no se tenga ninguna confusión, se debe evitar que las conexiones se crucen.

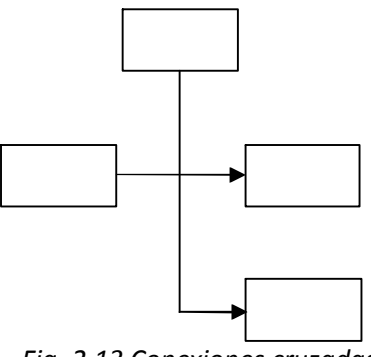

*Fig. 2.13 Conexiones cruzadas.*

# **2.3 Guión Multimedia**

El guión en multimedia está conformado por varios documentos que cubren una serie de funciones en cada una de las etapas de producción. En primera instancia, dichos documentos resultan útiles como herramientas de diseño de la aplicación multimedia: sirven para visualizar las estructuras, las interacciones y hasta el orden espacial de las pantallas que conformarán la aplicación.

# **2.3.1 Guión Literario**

El guión literario es el documento que contiene toda la información que se presentará en el programa multimedia.

Ayuda a separar por secciones la información que fue seleccionada durante la investigación, asimismo, sirve para elegir los medios más adecuados para la presentación de la información.

# **2.3.2 Guión Técnico**

El guión técnico es el documento que contiene toda la información con respecto al diseño de cada pantalla y las conexiones que se tienen entre ellas. Todos los medios tales como: texto, imágenes, videos, animaciones y audio, son detallados en este guión, así como también se describen las características de los controles que se tienen en el sistema e igualmente se detalla la ubicación que tendrán estos controles en cada pantalla.

Las partes fundamentales que componen un guión técnico son:

- · Nombre de la pantalla y número de sección a la que pertenece.
- · Entradas: desde dónde se puede llegar a esta pantalla.
- · Fondo: en caso de que fueran más de uno.
- · Imágenes.
- · Animaciones.
- · Audio.
- · Botones o áreas sensibles de interacción: ubicación dentro de la pantalla y descripción de su función. En caso de que se trate de áreas sensibles, describirlo.
- · Botones de comando: continuar, regresar, etc.
- · Salidas: hacia dónde se puede ir desde esta pantalla.
- · Interfaz.

## **2.3.3 Listas Maestras**

El fin de las listas maestras es complementar al guión técnico, haciendo una descripción detallada de las características de cada medio que se utilizará en el sistema, dichos medios son: textos, imágenes, botones, fondos, animaciones, videos y audio. Cada lista debe llevar la siguiente información:

- · Tipo de medio.
- · Nombre y formato.
- · Sección a la que pertenece.
- · Descripción de su función.

En algunos casos se puede ampliar la información con los siguientes puntos:

- · Fuente.
- · Resolución.
- · Número de colores.
- · Tipo de compresión (para audio y video).
- · Duración (para animación, audio y video).
- · Contenido.

A continuación se muestra un ejemplo del contenido de las listas maestras, el formato puede variar ya que no existe un estándar para ello.

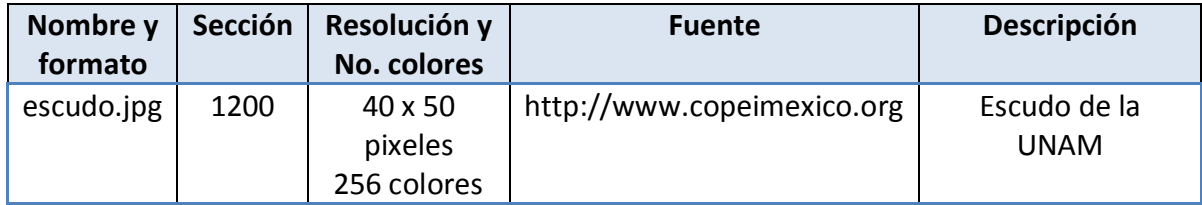

*Tabla 2.1 Ejemplo de Lista maestra*

El formato que se va utilizar para este proyecto tiene la siguiente estructura:

# **Listas Maestras**

## **Animación de Entrada**

- · Título: *Sistema de Información y Localización de la FCA*
- · Sonido
	- o Audio (0000.mp3)
- · Animación
	- $\circ$  Pantallas (pantallas mc)
- · Fondo
	- o (fondo\_mc)
- · Botones (2 estados)
	- o Iniciar (iniciar\_btn)
	- o Salir (salir\_btn)

# **2.4 Gráfica de Gantt**

*La gráfica de Gantt fue creada antes de la Primera Guerra Mundial, por Henry L. Gantt, de origen norteamericano. Durante esta guerra fueron aplicados en varios proyectos del ejército y de la marina, revolucionando los viejos métodos utilizados. Los resultados que se obtuvieron fueron exitosos de tal modo que dicho método sigue siendo utilizado hasta la fecha.*

*La gráfica de Gantt es un programa de tipo cronológico que incluye una columna del lado izquierdo, en la cual se enmarcan las actividades, y de lado derecho las unidades de tiempo.*<sup>1</sup>

 $1$  Secretaría de Educación Pública, Gráfica de Gantt [en línea]. Sitio web:

http://www.ssedf.sep.gob.mx/dgef/htmsectores/benito\_juarez/lecturas/grafica\_gant.htm [consultado el 29 de Mayo de 2007]

En la planeación de un proyecto o un sistema, en este caso un sistema multimedia, esta herramienta nos permite contar con información acerca del avance, desarrollo, atraso o finalización de las diferentes actividades que se tienen. Esta gráfica ayuda a realizar el plan de actividades que se mencionó en el capítulo 1.

A continuación presentamos un ejemplo de la gráfica de Gantt:

| Id             | Ô | Nombre de tarea | Duración | Comienzo     | Fin          | 01 enero |       | 01 febrero |       |
|----------------|---|-----------------|----------|--------------|--------------|----------|-------|------------|-------|
|                |   |                 |          |              |              | 31/12    | 14/01 | 28/01      | 11/02 |
|                |   | Actividad 1     | 6 días   | mar 02/01/07 | mar 09/01/07 |          |       |            |       |
| $\overline{2}$ |   | Actividad 2     | 13 días? | lun 08/01/07 | mié 24/01/07 |          |       |            |       |
| 3              | P | Actividad 3     | 11 días  | mar 16/01/07 | mar 30/01/07 |          |       |            |       |
| $\overline{4}$ | E | Actividad 4     | 17 días? | mar 30/01/07 | mié 21/02/07 |          |       |            |       |

*Fig. 2.14 Ejemplo de gráfica de Gantt realizada en Microsoft Project 2007.*

# **2.5 Integración de medios**

Consiste en agrupar todos los elementos de la interfaz de usuario mediante una herramienta de autoría. Este proceso puede iniciarse en cualquier momento de la etapa de producción y, de hecho, cuando se crean los prototipos, desde ese momento son resueltos muchos de los problemas técnicos de programación del sistema. La integración puede desarrollarse aún sin tener todos los medios requeridos, armando el sistema colocando elementos no definitivos o finales. De esta manera el sistema irá tomando forma poco a poco conforme a lo establecido en el mapa de navegación y en el guión técnico.

# **3.1 Preproducción**

## **3.1.1 Justificación**

De acuerdo a lo mencionado por el personal de la Secretaría de Relaciones y Extensión Universitaria de la Facultad de Contaduría y Administración, no se ha hecho uso de un sistema de información basado en un ambiente multimedia contenido en un CD Interactivo, que provea a la comunidad estudiantil de nuevo ingreso la información necesaria para el inicio de sus actividades en el campus.

El plantel cuenta con sistemas de información basados en web, los cuales promueven el óptimo funcionamiento de la administración escolar, sin embargo no proporcionan información específica acerca de las instalaciones, los servicios básicos y trámites que ofrece para dicho estrato de la población estudiantil, que por principio requiere de orientación para su incorporación en la actividad académica desarrollada en la Facultad.

A continuación detallaremos las soluciones propuestas en SILFCA:

- · Localización de profesores. En muchas circunstancias se hace necesario localizar a algún profesor y en ocasiones resulta difícil el proceso, ya que la Facultad no cuenta con un espacio informativo que proporcione horarios más allá de los de clases en aula. Es aquí en donde una parte del sistema podría encontrar su utilidad, pues de manera interactiva los alumnos consultarán sin más intermediarios, los horarios de los profesores, facilitando enormemente la localización del personal docente.
- · Localización de instalaciones. La Facultad organiza una semana de inducción para los alumnos de nuevo ingreso, a pesar de que se les proporciona información en dicha semana, los alumnos, ya sea por olvido o por falta de recurrencia, no cuentan con toda la información

una vez iniciado el ciclo escolar. Por este motivo se requerirá de un módulo a través del cual los alumnos consultarán gran parte de las instalaciones con las que cuenta la FCA, logrando así cerrar esta brecha de información.

· Eventos. La Facultad de Contaduría y Administración lleva a cabo diversos eventos tanto culturales como deportivos y recreativos a lo largo del ciclo escolar, esta información es organizada y presentada textualmente a través de la página web de la Facultad de dos formas diferentes: de forma semanal y de forma completa. El módulo de eventos en el sistema tiene como función principal mostrar de manera interactiva y a través de un calendario, una explicación breve de los eventos permitiendo para cada uno de ellos acceso al contenido completo en la página web, de esta manera el sistema crea un vínculo entre el alumno y esta última.

Al llevarse a cabo esta complementación entre el sistema y la página web se logra mayor eficiencia en la comunicación de la información.

· Trámites y Servicios. Una vez que el alumno empieza a desarrollar sus actividades académicas dentro de la FCA, se hace necesario que haga uso de los servicios más básicos y comunes con los que cuenta la Facultad. Es por esto que el sistema cuenta con un módulo meramente informativo, a través del cual los alumnos pueden conocer el proceso que deben seguir para la realización de estos trámites y servicios básicos que le resultarán de mucha utilidad a lo largo de sus estudios y algunos de los cuales serán muy recurrentes, como por ejemplo: el servicio de préstamo de video proyectores o proyectores.

#### **3.1.2 Análisis Estadístico**

Con el propósito de conocer la opinión de la comunidad estudiantil, se elaboró un cuestionario (ver Anexo 1) que fue aplicado a 160 alumnos de las diferentes licenciaturas que se imparten en la FCA así como de los diferentes semestres con los que cuentan las mismas.

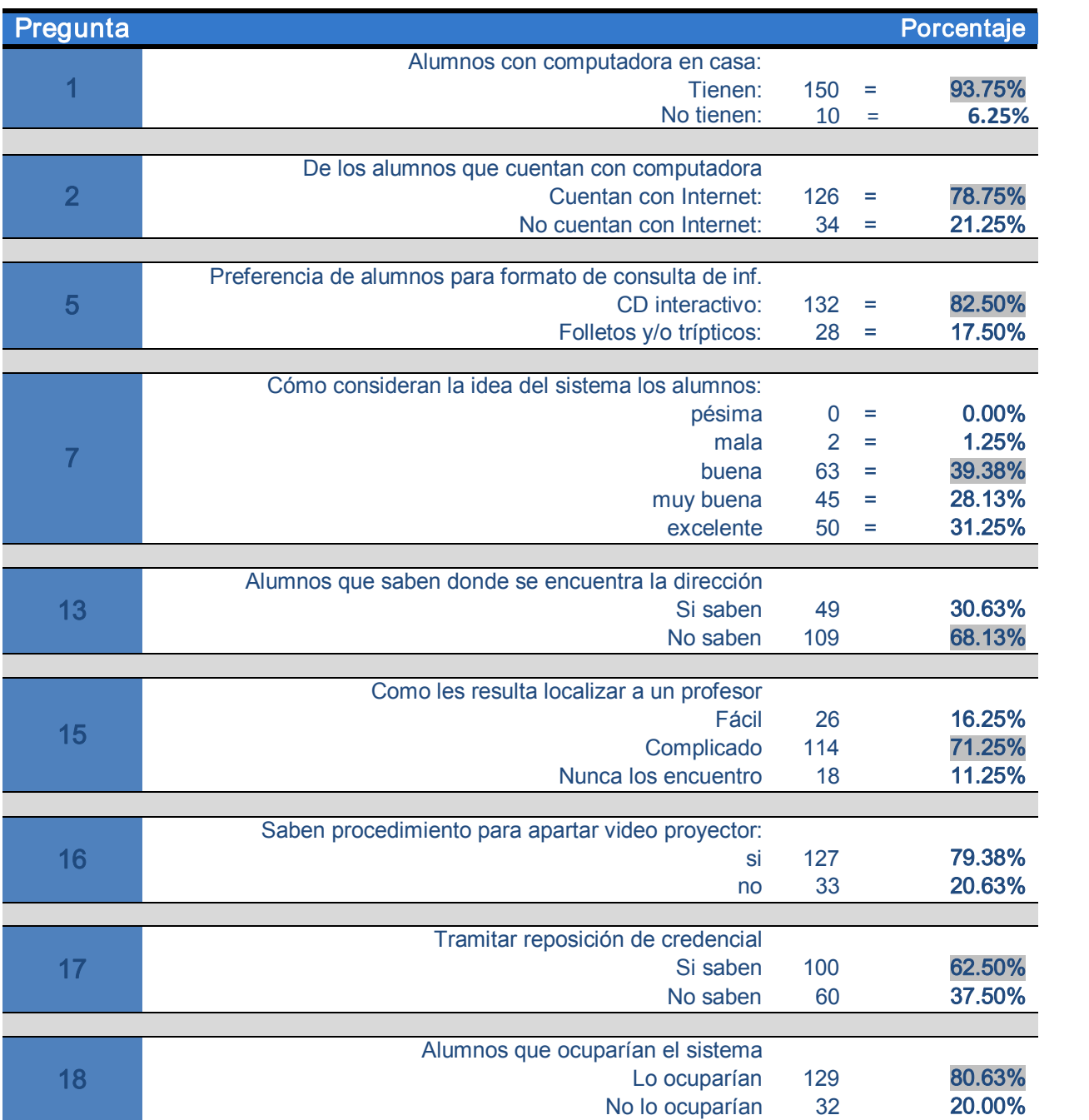

A continuación mostraremos algunos de los resultados más relevantes que arrojo dicha encuesta:

*Tabla 4.1 Resultados de cuestionario*

De acuerdo con los resultados anteriores podemos afirmar que el sistema sería un gran apoyo para cerca de *2,862* <sup>1</sup> alumnos que cada año la Facultad recibe como "alumnos de nuevo ingreso", ya que, como se observa, los estudiantes de la FCA demuestran falta de información aún cuando muchos de ellos cursan los últimos semestres de su carrera.

Las gráficas estadísticas se pueden consultar en el Anexo 2. No existen gráficas de todas las preguntas ya que algunas eran preguntas abiertas.

# **3.1.3 Planteamiento del proyecto**

# **3.1.3.1 Objetivos**

Crear una nueva forma de comunicación directa y acercar a los alumnos de nuevo ingreso a través de un CD interactivo que les permita adaptarse más fácilmente a su nuevo ambiente de estudios de forma fácil y entretenida.

Crear la documentación necesaria para la elaboración de un instrumento multimedia aplicado en la informática.

Conjuntar medios ya existentes de información en la FCA, con medios nuevos para una mejor comunicación y fortaleza de los mismos.

Incorporar a la Institución un espacio dedicado principalmente a los alumnos de nuevo ingreso.

# **3.1.3.2 Estudio de Factibilidad**

Como ya mencionamos en elcapítulo 2, sirve para recopilar datos relevantes sobre el desarrollo de un proyecto y en base a ello tomar la mejor decisión, si procede su estudio, desarrollo o implementación.

<sup>1</sup> Facultad de Contaduría y Administración, *Estadística* [en línea]. Sitio web:

http://132.248.18.65/home/estadisticas.php [consultado el 20 de julio de 2007]

## **3.1.3.2.1 Factibilidad Técnica**

El sistema será distribuido en discos compactos (CD) que no es una tecnología nueva sin embargo es un instrumento muy útil.

El hecho de que no sea una tecnología reciente pero sí muy utilizada, facilita le reproducción de un sistema multimedia ya que prácticamente cualquier equipo de cómputo en la actualidad cuenta con un lector de CD, esto implica que no se requiera alguna instalación de hardware adicional por el usuario.

Las principales ventajas de esta tecnología son las posibilidades de almacenar, gestionar y distribuir gran cantidad de información de naturaleza mixta (texto, sonido, imágenes fijas, video) en muy poco espacio, lo cual implica: la recuperación precisa y rápida de la misma, el acceso en línea y la fácil y poco costosa reproducción.

# **3.1.3.2.2 Factibilidad Económica**

Para conocer el precio de fabricación de los CD, se contactó a la empresa "CD FACTORY" a través de su sitio web http://www.cd-factory.com.mx, la cual proporcionó la siguiente cotización:

#### Mini Cd Grabado con capacidad de 200 MB con Funda de Plástico Individual y etiqueta impresa a color (no hay funda de papel para mini cd)

Precio Unitario para un volumen de 1,000 piezas: \$ 13.50 c/u

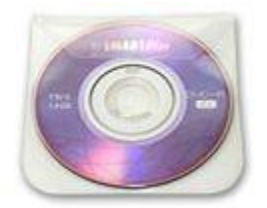

Fig. 3.1 CD mini con funda de plástico

Cd-R Grabado con capacidad de 700 MB con Funda de Papel Individual y etiqueta impresa a color

Precio Unitario para un volumen de 1,000 piezas: \$ 10.50 c/u

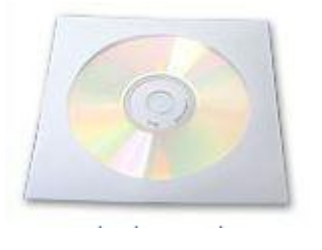

Fig. 3.2 CD-R con funda de papel

Tiempo de entrega: 3 días Condiciones de pago: Anticipado Los precios anteriores no incluyen el I.V.A.

Considerando un volumen de 1,000 piezas, para el CD‐R con valor de \$12.10 c/u incluyendo el IVA, el precio total seria de \$12,100 y en el caso del CD‐ Mini de \$15.60 c/u sería de \$15,600, por lo que definimos la siguiente propuesta:

Ya que es poco probable que la FCA pueda absorber el costo total de los discos, y teniendo en cuenta que *no se considerará ninguna ganancia económica*, proponemos la adquisición del producto ofreciéndolo a los alumnos por exactamente el mismo costo (\$12.10 o \$15.60), que creemos es un precio bastante accesible para cualquier alumno, disminuyendo en gran medida el riesgo de que los mismos estudiantes realicen copias por su propia cuenta.

Ya que el pedido tarda 3 días en ser entregado y se cuenta con una semana de bienvenida (5 días), éste puede realizarse de dos formas:

1. Calcular un volumen de compra y realizar el pedido con anterioridad, el producto sería presentado y podría ser adquirido durante toda la semana de inducción.

2. Presentar durante el primer y segundo día de la semana de inducción el producto, haciendo una relación de los alumnos que deseen adquirirlo para posteriormente realizar el pedido.

Se considera en los dos casos un excedido para que sea posible una adquisición posterior a la semana de inducción por parte de los alumnos, no importando si son de nuevo ingreso o no.

# **3.1.3.2.3 Factibilidad Operativa**

El sistema necesitará acceso a información contenida en un servidor. Ya que la facultad cuenta con varios de ellos, no sería necesario habilitar uno nuevo, simplemente se le asignaría un espacio en alguno.

Los alumnos no necesariamente deberán contar con una computadora personal y/o con conexión a Internet ya que la Facultad cuenta con laboratorios que ofrecen servicio de cómputo a la comunidad estudiantil. De esta manera el alumno podrá utilizar el sistema sin ningún inconveniente dentro la FCA y sin costo.

# **3.1.3.3 Definición del proyecto**

El sistema iniciará automáticamente desde un CD, conteniendo 4 módulos principales: Lugares, Profesores, Eventos y Trámites y Servicios, con acceso a Base de datos contenida en un servidor remoto. Las características del equipo de trabajo son las siguientes:

- · Procesador Pentium D a 2.8 Mhz
- · 1 Gb RAM
- · Tarjeta de video a 32 bits
- · Unidad de DVD‐ROM

El equipo de trabajo está conformado por dos personas desempeñando diversos roles durante el desarrollo (coordinadores, guionistas, animadores, investigadores y editores de medios).

Los lapsos de tiempo fijados para el desarrollo del trabajo se pueden observar en la Gráfica de Gantt que se presentan más adelante.

# **3.1.3.4 Guión Conceptual**

#### **Nombre del proyecto:**

Sistema de Información y Localización de la Facultad de Contaduría y Administración.

## **Objetivo:**

Presentar información a los alumnos de nuevo ingreso a la FCA sobre las instalaciones, el personal académico, la programación de eventos y la forma de realizar algunos trámites y servicios de manera interactiva.

## **Público al que va dirigido:**

Estudiantes de nuevo ingreso de la Facultad de Contaduría y Administración dentro un rango de 18 a 20 años, de clase media.

## **Descripción del contenido:**

El sistema contendrá la siguiente información:

- · Información acerca de las instalaciones con las que cuenta la Facultad de Contaduría y Administración, como son los edificios para el alumnado, edificios de administración, auditorios, biblioteca y lugares al aire libre.
- · Información del personal docente relacionada con sus horarios, materias y grupos en los que desarrolla sus actividades académicas.
- · Información acerca de los eventos que se llevarán a cabo en la Facultad de Contaduría y Administración.
- · Información referente a los trámites y servicios más comunes que pueden realizar los alumnos en la Facultad.

## **Descripción del programa:**

El sistema contará con un menú principal en el que el usuario podrá seleccionar una de las cuatro diferentes secciones ("Lugares", "Profesores", "Eventos" y "Trámites") para consultar información.

## **Lugares:**

Sección en donde el alumno podrá ubicar cada una de las instalaciones con las que cuenta la FCA, permitiéndole en sus primeros días como alumno de esta facultad, desplazarse mejor a través de las mismas para el desempeño de sus actividades académicas.

Esta información es mostrada principalmente a través de videos y se puede acceder a ésta mediante un menú o un mapa interactivo.

# **Profesores:**

Esta sección se basa en un menú principal mediante el cual se realizará la búsqueda de profesores. Dichas búsquedas podrán ser efectuadas seleccionando un grupo, una materia o escribiendo el nombre del profesor, obteniéndose como resultado el horario del mismo. Ya que esta sección realizará consultas a una base de datos, sólo será funcional en los casos en los que se cuente con una conexión a Internet.

## **Eventos:**

A través de un calendario interactivo, la sección de eventos mostrará las fechas en las cuales existen eventos programados, dichas fechas estarán resaltadas, al ser seleccionadas se mostrará la información referente al

evento, además se proporciona acceso a la página de la FCA con el fin de ampliar la información. Esta sección necesitará de una conexión a Internet para la actualización de las fechas.

# **Trámites y Servicios:**

Sección que muestra los trámites (reposición de credencial de la UNAM, constancias) y servicios (préstamo de proyectores y/o cañones, préstamo de salas audiovisuales) más comunes que los alumnos pueden realizar en la Facultad. Estos se representan mediante íconos que al ser seleccionados dan acceso a los cinco pasos a seguir para realizar dicho trámite o servicio, proporcionando también acceso a notas relevantes relacionadas con los mismos para ampliar la información.

El sistema contará con música de fondo y en las partes en que sea necesario incluirá imágenes, animaciones y videos.

#### **Medio de distribución:**

CD‐ROM

## **Requerimientos mínimos del sistema:**

Procesador Intel Celeron o equivalente a 700 MHz Memoria RAM: 128 Resolución 1024x768 a 16 bits Sistema Operativo: Windows 98, ME, 2000, XP, Vista Unidad de CD‐ROM Tarjeta de sonido Se recomienda tener conexión a Internet

## **3.1.3.5 Contrato o Carta convenio.**

Este documento no aplica para nuestro caso ya que no existe un cliente que pida la realización del proyecto pues es una propuesta.

# **3.1.3.6 Plan de Actividades**

# **Gráfica de Gantt**

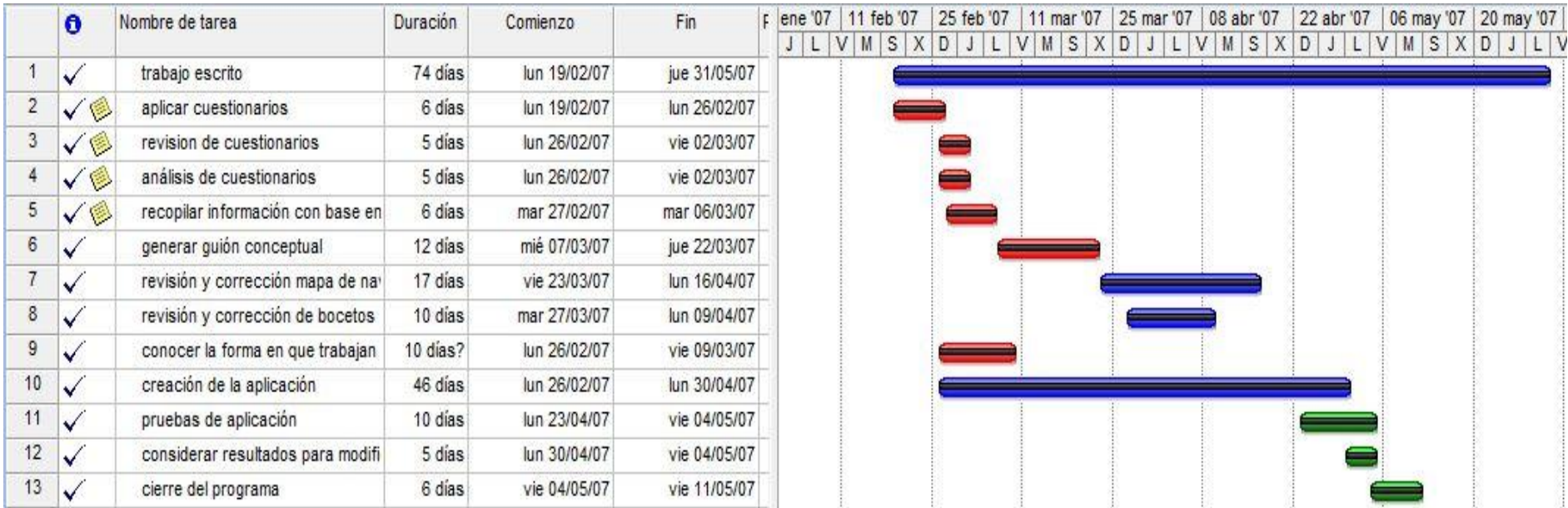

Fig. 3.3 Gráfica de Gant de SILFCA

## **3.1.4 Investigación**

Se realizaron visitas a las áreas de préstamos de proyectores, de audiovisuales, Servicios Escolares, Ventanillas, Secretaria de Relaciones y Extensión Universitaria, para recopilar información necesaria, además de visitar todas las instalaciones para obtener videos y fotografías.

## **3.1.5 Diseño Multimedia**

#### **3.1.5.1 Mapa de navegación**

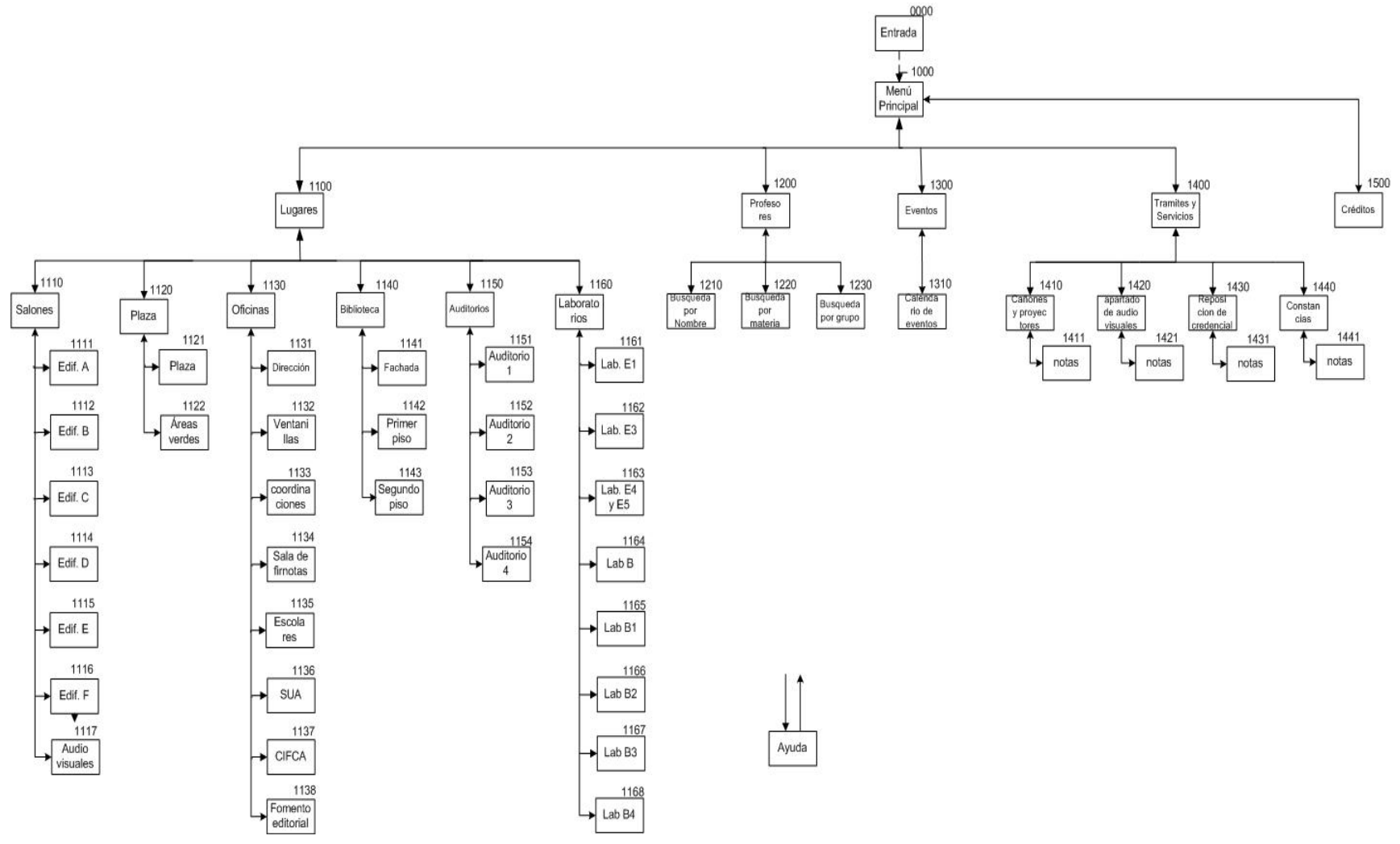

## **3.1.5.2 Guión Literario**

#### **Menú lugares 1100**

#### **Sección Salones 1110:**

#### · **1111 Edificio A**

Desde la entrada es el primer edificio a mano izquierda, color amarillo y comunicación directa con el edificio B. Cuenta con 15 salones.

## · **1112 Edificio B**

Desde la entrada es el segundo edificio a mano derecha, color verde y comunicación directa con el edificio A. Cuenta con 21 salones.

## · **1113 Edificio C**

Desde la entrada es el tercer edificio a mano izquierda, color rojo y comunicación directa con el edificio D, cuenta con 15 salones.

## · **1114 Edificio D**

Desde la entrada es el cuarto edificio a mano izquierda, color azul y comunicación directa con el edificio C, cuenta con 20 salones.

## · **1115 Edificio E**

Desde la entrada es el último edificio al final del pasillo principal en el que se encuentran 5 laboratorios de cómputo y en su segundo nivel las oficinas de CIFCA.

## · **1116 Edificio F**

Edificio situado a un costado del edificio A y dedicado al SUA (Sistema de Universidad Abierta), cuenta con 22 aulas, un Auditorio y en su segundo nivel las oficinas del SUA.

## · **1117 Audiovisuales**

Ubicado a un costado de las ventanillas, en donde se encuentran 4 audiovisuales un cubículo de préstamos así como salas de edición para creación de acervo multimedia.

#### **Sección Plaza 1120:**

## · **1121 Plaza del Estudiante**

Parte central de la FCA, ubicada entre la Biblioteca y los edificios D y E, es el acceso principal desde y hacia el estacionamiento.

# · **1122 Áreas Verdes**

La FCA cuenta con numerosas áreas verdes entre los diferentes edificios en las que existen mesas y bancas de descanso así como con una reserva ecológica ubicada detrás del edificio F (SUA).

## **Sección Oficinas 1130:**

## · **1131 Dirección**

Ubicada en el segundo piso del edificio principal de la FCA que funciona como entrada principal a la misma y en el que también se encuentran otras oficinas.

#### · **1132 Ventanillas**

Ubicada en la planta baja del edificio principal, son 9 ventanillas en las cuales se pueden realizar diversos trámites e informes de los mismos.

## · **1133 Coordinaciones**

Ubicada en primer piso del edificio principal, se encuentran las diferentes coordinaciones de las diferentes asignaturas que se imparten.

## · **1134 Sala de Firmas**

Se encuentra en la planta baja del edificio de audiovisuales (servicios escolares).

## · **1135 Escolares**

Se encuentra en la planta baja del edificio de audiovisuales al final del pasillo, aquí puedes realizar trámites como la adquisición de constancias o la reposición y/o resello de tu credencial.

# · **1136 Sistema de Universidad Abierta (SUA)**

También conocido como edificio F, sus oficinas se encuentran al final del pasillo del segundo piso.

## · **1137 C.I.F.C.A.**

Centro de Informática de la Facultad de Contaduría y Administración, se encuentra en el segundo piso del edificio E.

## · **1138 Fomento Edit.**

Se encuentra detrás del Auditorio "Carlos Pérez del Toro", frente al edificio A, ahí se producen las publicaciones de la FCA entre otras cosas.

## **Sección Biblioteca 1140:**

## · **1141 Fachada**

Biblioteca "C.P. Alfredo Adam Adam". Se encuentra en la Plaza del Estudiante, cuenta con dos niveles, aulas privadas, préstamos interbibliotecarios, etc.

## · **1142 Primer Piso**

Aquí puedes consultar libros, exposiciones temporales, realizar préstamos y devoluciones así como "sacar" fotocopias. En este nivel también se encuentran la Coordinación y Atención a Usuarios.

## · **1143 Segundo Piso**

Aquí puedes consultar libros y "sacar" fotocopias. En este nivel también se encuentran los cubículos (aulas privadas).

## **Sección Auditorios 1150:**

· **1151 Carlos Pérez del Toro**

Auditorio principal. Es el auditorio más grande y representativo de la FCA, se encuentra bajando las escaleras de la entrada, a mano izquierda.

## · **1152 Aula Magna**

Aula Magna "Profesores Eméritos". Se encuentra a mano izquierda en la entrada principal. Creada en 1991, funciona como un pequeño auditorio.

## · **1153 C.P. Alfonso Ochoa**

Auditorio "C.P. Alfonso Ochoa Ravizé". Ubicado en el edificio F (SUA), planta baja.

## · **1154 C.P. Tomás López**

Auditorio "C.P. Tomás López Sánchez". Ubicado frente a los laboratorios B3 y B4.

## **Sección Laboratorios 1160:**

· **1161 Lab. E1**

Laboratorio de cómputo E1. Se encuentra en la planta baja del edificio E.

#### · **1162 Lab. E3**

Laboratorio de cómputo E3. Se encuentra en la planta baja del edificio E.

## · **1163 Lab. E4 y E5**

Laboratorio de cómputo E4 y E5. Se encuentran en el primer piso del edificio E.

#### · **1164 Laboratorios B**

Laboratorio de cómputo B. Ubicados a lo largo del pasillo que se encuentra a un costado de la biblioteca.

#### · **1165 Lab. B1**

Laboratorio B1. Ubicado a lo largo del pasillo que se encuentra a un costado de la biblioteca.

## · **1166 Lab. B2**

Laboratorio B2. Ubicado a lo largo del pasillo que se encuentra a un costado de la biblioteca.

## · **1167 Lab. B3**

Laboratorio B3. Ubicado a lo largo del pasillo que se encuentra a un costado de la biblioteca.

## · **1168 Lab. B4**

Laboratorio B4. Ubicado a lo largo del pasillo que se encuentra a un costado de la biblioteca.

## **Menú de Eventos 1300**

· **1301 Evento.**

El texto varía dependiendo del evento que este programado para alguna fecha determinada.

## **Menú de Trámites 1400**

# · **1410 Cómo pedir prestado un proyector o cañón**

- 1. Pedir una identificación a profesor de la Asignatura.
- 2. Ir al cubículo de préstamo de proyectores y cañones.
- 3. Llenar la solicitud de préstamo.
- 4. Entregar la solicitud, la identificación del prof. y la tuya.
- 5. Listo!!!! ;)

# · **1411 Notas**

El préstamo de video‐proyectores (cañones) es exclusivo a profesores. Se deberá apartar con anticipación.

El profesor es la única persona autorizada para recoger el video proyector (cañón).

La tolerancia para recoger el equipo será de 30 min. Después de la hora solicitada.

Se deberá apagar el video proyector con al menos 10 minutos antes de su entrega para el enfriamiento de la lámpara.

Se deberá regresar a la hora programada para no interferir con el préstamo

ADEMÁS DE PROYECTORES Y CAÑONES, TAMBIÉN PODRÁS SOLICITAR CALCULADORAS.

# · **1420 Cómo apartar un Audiovisual**

- 1. Acudir al cubículo de préstamo de audiovisuales.
- 2. Llenar solicitud de préstamo de sala audiovisual.
- 3. Recabar las firmas (profesor y coordinador) en la solicitud.
- 4. Entregar solicitud llenada en cubículo.
- 5. Listo!!! ;)

# · **1421 Notas**

El préstamo de salas audiovisuales está sujeto a disponibilidad ya que son asignados como salines desde el principio de cada semestre. Deberás realizar la solicitud con una semana como mínimo aunque no es forzoso.

Junto con la sala, se puede solicitar equipo audiovisual como videocaseteras o reproductores de DVD o si se desea se puede llevar uno propio.

El horario de servicio es continuo desde las 7:00 a.m. hasta las 10:30 p.m.

## · **1430 Cómo tramitar una reposición de credencial**

- 1. Imprimir tira de materias.
- 2. Acudir a la ventanilla de servicios escolares.
- 3. Solicitar en ventanilla reposición de credencial.
- 4. Entregar tira de materias e identificación.
- 5. Listo!! ;)

# · **1431 Notas**

El resello se realiza cuando estas inscrito dentro del periodo activo. REPOSICIÓN DE CREDENCIAL:

Para la reposición de la credencial DEBERÁS ESTAR INSCRITO, PERTENECER A LA GENERACIÓN ACTUAL Y PRESENTAR TU TIRA DE MATERIAS Y UNA IDENTIFICACIÓN CON FOTO Y FIRMA (No se admite credencial de biblioteca).

Si por alguna razón no apareces en la base de datos de fotos, deberás llevar una foto tamaño infantil a color.

## · **1440 Cómo tramitar una constancia de créditos**

- 1. Imprimir historial académico.
- 2. Acudir a cajas de rectoría a realizar el pago.
- 3. Acudir a ventanilla de servicios escolares.
- 4. Solicitar constancia y presentar comprobante de pago e historial.
- 5. Listo!! ;)

# · **1441 Notas**

CONSTANCIA DE CRÉDITOS:

El monto del pago que debes realizar es de 20 centavos tu constancia estará lista de 2 a 3 días hábiles.

CONSTANCIA DE PASANTE:

Solamente podrás solicitarla si no ha pasado un año después de haber terminado tus estudios (no estar más de un año sin inscripción) y solo podrás solicitarla una vez.

## CERTIFICADO:

Deberás realizar nuevamente el pago en las cajas de rectoría (20 centavos) y presentarte con historial y comprobante de pago en servicios escolares. Si deseas tramitar más de un certificado, deberás acudir a DGAE y realizar un pago de 100 pesos.

CONSTANCIA DE ESTUDIOS:

Presentarte en ventanilla 8 con tu comprobante de inscripción (tira de materias).

#### **Créditos 1500**

Sistema de Información y Localización de la FCA.

Líder de Proyecto: M.A.O. Angélica Ramírez Bedolla

Diseño Multimedia: Jesús Moreno Oseguera Nora Gisela Noriega Flores

Efectos Animados: Nora Gisela Noriega Flores Jesús Moreno Oseguera

Grabación de Video: Jesús Moreno Oseguera Nora Gisela Noriega Flores

Edición de Video: Nora Gisela Noriega Flores Jesús Moreno Oseguera

Música: Electro Step Cool Shades http://freeplay music.com

Agradecemos al personal de la FCA por las facilidades otorgadas y el acceso a la información que nos brindó.

## **Ayuda**

#### · **Menú Principal**

Haz clic sobre cada uno de los elementos del menú para acceder a ellos.

*Lugares:*

Puedes encontrar información acerca de las instalaciones.

*Profesores:*

Puedes realizar una búsqueda para saber en dónde encontrar a un profesor.

*Eventos:*

Encontrarás un calendario en donde podrás consultar las fechas de eventos e información.

*Trámites:*

Podrás conocer la forma en que se realizan los trámites más comunes. Cierra la aplicación.

## · **Menú de lugares**

Menú principal

Selecciona alguno de los lugares para desplegar el submenú del mismo

Submenú que se despliega una vez seleccionada una opción del menú principal, da clic sobre uno de los botones para mostrar la información.

En la parte superior se muestra el video mientras que en la parte inferior una breve explicación del lugar.

Mapa de la FCA Desde él puedes seleccionar alguno de los edificios principales para ver su información.

Imágenes del lugar

Mantén presionado el botón izquierdo del Mouse sobre alguna imagen para ver un acercamiento.

#### · **Menú de Eventos**

Los días marcados de color "oro" contienen eventos, da clic sobre alguno para ver la información completa.

Da clic sobre las flechitas para recorrer los meses, de esta manera puedes navegar por el calendario.

En este espacio se muestran los eventos más sobresalientes, da clic en él para consultarlos desde la página web.

En este lugar se mostrará la información referente al evento que hayas seleccionado en el calendario.

#### · **Menú de Eventos**

Haz clic sobre cada uno de los iconos para ver la información.

Lugar en donde se posiciona un icono de la izquierda que ha sido seleccionado.

Da clic sobre este botón para ver una explicación más completa así como notas acerca del trámite seleccionado.

En esta parte se mostrará de manera resumida los pasos concretos a seguir para realizar cada uno de los trámites.

#### **3.1.5.3 Guión Técnico**

#### **Entrada** sección: 0000

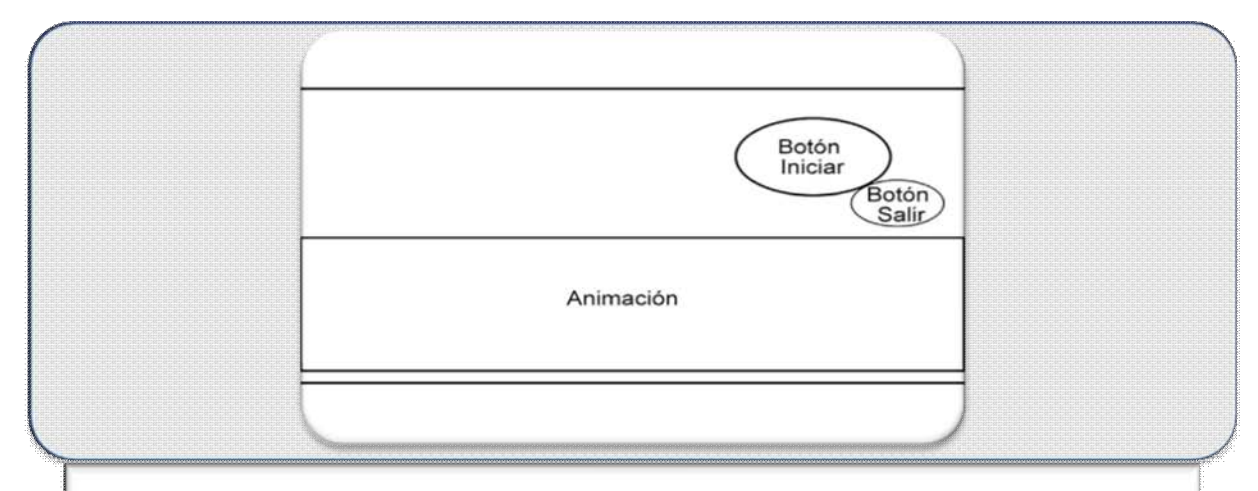

#### **Descripción:**

En la parte inferior, a través de una breve animación, se despliegan las imágenes en miniatura de cada una de las pantallas principales del sistema. En la parte superior izquierda se muestra una imagen que contiene el título del sistema mientras que en la parte superior derecha se sitúan dos botones, el de mayor tamaño contiene el texto Iniciar y mediante éste se accede al sistema, el de menor tamaño contiene el texto Salir que al hacer clic en él la aplicación termina.

Botón Iniciar  $\rightarrow$  1000 Botón Salir  $\rightarrow$  0000

#### **Menú Principal** sección: 1000

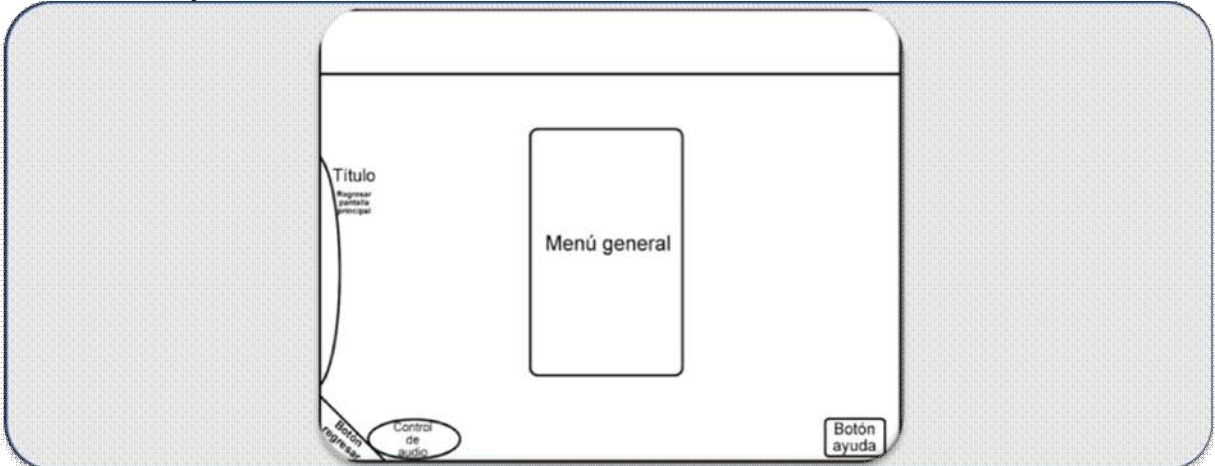

#### **Descripción:**

Se presenta en la parte central el menú principal que contiene 4 opciones de acceso: Lugares, Profesores, Eventos, Trámites y Créditos a las cuales se accede al dar clic sobre los mismos textos.

En la parte superior izquierda se muestra una imagen del escudo de la UNAM, a un lado de ella el nombre de la FCA así como el escudo de ésta, a una escala mucho menor. En la parte superior derecha se encuentra el título del sistema y junto a él su logotipo.

En la parte inferior derecha se encuentra el botón AYUDA que despliega el texto de ayuda de la pantalla. En la parte inferior izquierda se encuentra el botón salir que cierra la aplicación al dar clic en el mismo, a un lado de éste se sitúan los controles de la música de fondo (play, stop, volumen y cambio de música).

Clic Lugares  $\rightarrow$ Clic Profesores  $\rightarrow$ Clic Eventos  $\rightarrow$ Clic Trámites  $\rightarrow$ 

#### **Lugares** sección: 1100

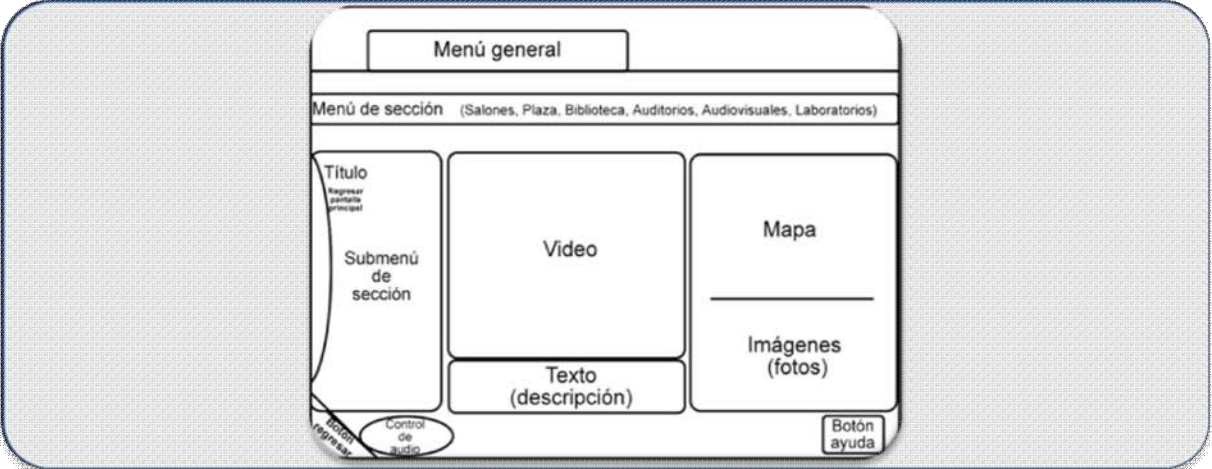

#### **Descripción:**

Se presenta un menú de sección (Salones, Plaza, Oficinas, Biblioteca, Auditorios, Laboratorios), al dar clic sobre cada una de las opciones se despliega en la parte central izquierda un submenú que contiene nuevos botones que al dar clic sobre ellos, muestran en la parte central un video y bajo éste, un texto descriptivo.

En la parte derecha se observa un mapa de la FCA que al ser recorrido por el cursor, esta señala en su parte superior, el acceso a dicha información. Bajo este mapa se encuentra un espacio en el que se sitúan hasta 6 imágenes referentes a la opción del submenú o del mapa que se ha seleccionado, al posicionar el cursor encima de alguna de las imágenes, esta aumentará de tamaño, al dar clic sobre la misma, aumentará aún más su tamaño

En a la parte superior se muestran 4 íconos que permiten el acceso a las diferentes secciones del menú general (Profesores, Eventos y Trámites). En la parte central izquierda se despliega el título de la sección y al dar clic sobre el mismo se accede a la pantalla de menú principal. En la parte inferior izquierda se encuentra una flecha que al dar clic sobre ella se tiene acceso a la anterior sección visitada.

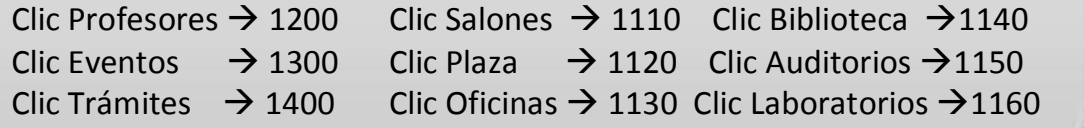
#### **Profesores** sección: 1200

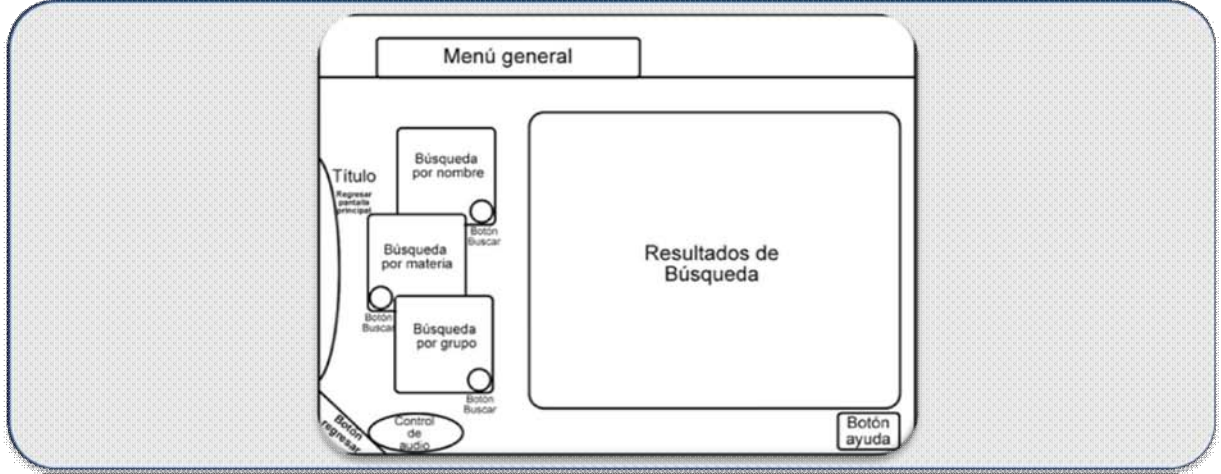

#### **Descripción:**

Se presentan en la parte central izquierda tres diferentes modos de búsqueda: la primera es por nombre, se escribe el nombre y/ los apellidos y a continuación se da clic en la imagen de la lupa; la siguiente es por materia, se da clic sobre una de las materias de la lista y a continuación se da otro clic en la pequeña lupa de abajo, por último, la búsqueda por grupo, se da clic en un grupo de la lista y a continuación un clic más en la pequeña lupa de abajo.

Una vez efectuada cualquiera de las búsquedas anteriores, en la parte derecha se muestra la información referente al personal académico coincidente con la búsqueda, al dar clic sobre el nombre de alguno de los profesores, en la parte inferior se muestra la información concerniente al horario de dicho profesor.

En la parte superior se muestran 4 íconos que permiten el acceso a las diferentes escenas del menú general (Lugares, Eventos y Trámites). En la parte central izquierda se despliega el título de la sección y al dar clic sobre el mismo se accede a la pantalla de menú principal. En la parte inferior izquierda se encuentra una flecha que al dar clic sobre ella se tiene acceso a la última sección visitada.

Clic Lugares  $\rightarrow$  1200 Clic Eventos  $\rightarrow$  1300 Clic Trámites $\rightarrow$  1400

#### **Eventos** sección: 1300

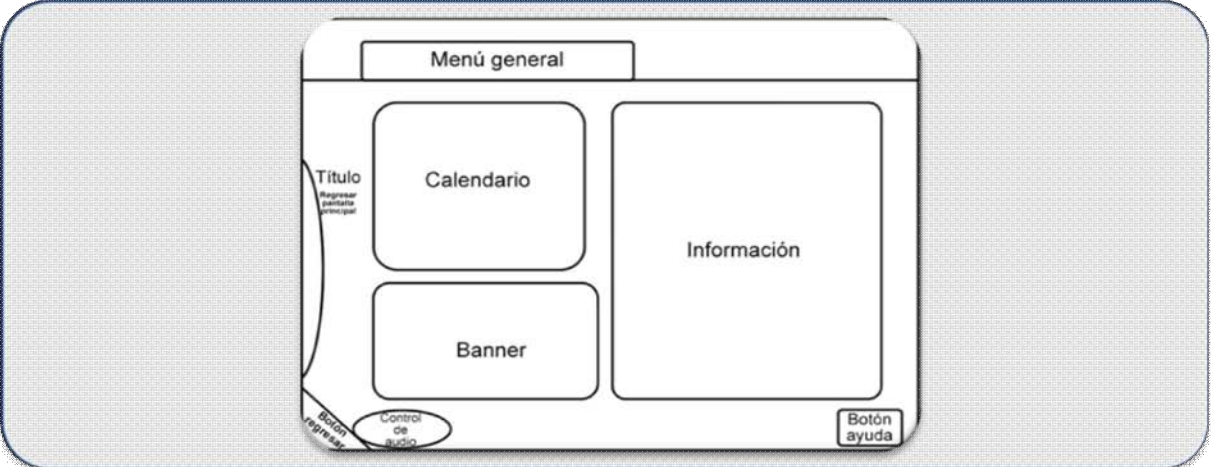

#### **Descripción:**

Se presenta del lado izquierdo un calendario en el que se muestran de color amarillo las fechas con eventos programados y de color gris la fecha actual, conteniendo un control en la parte inferior el cual cuenta con dos imágenes triangulares a cada lado que al dar clic sobre alguna de ellas permite avanzar o retroceder en los meses.

Al posicionar el cursor sobre cada una de las fechas amarillas se desplegará un globo de texto con información sobre el evento, al dar clic sobre la fecha, se muestra en la parte derecha la información referente.

Abajo del calendario se muestra una animación que indica los eventos más destacados en el momento, al dar clic sobre esta se accede a la información contenida en la página web.

En la parte superior se muestran 4 íconos que permiten el acceso a las diferentes escenas del menú general (Lugares, Profesores y Trámites). En la parte central izquierda se despliega el título de la sección y al dar clic sobre el mismo se accede a la pantalla de menú principal. En la parte inferior izquierda se encuentra una flecha que al dar clic sobre ella se tiene acceso a la última sección visitada.

Clic Lugares  $\rightarrow$  1200 Clic Profesores  $\rightarrow$  1300 Clic Trámites  $\rightarrow$  1400

#### **Trámites** sección: 1400

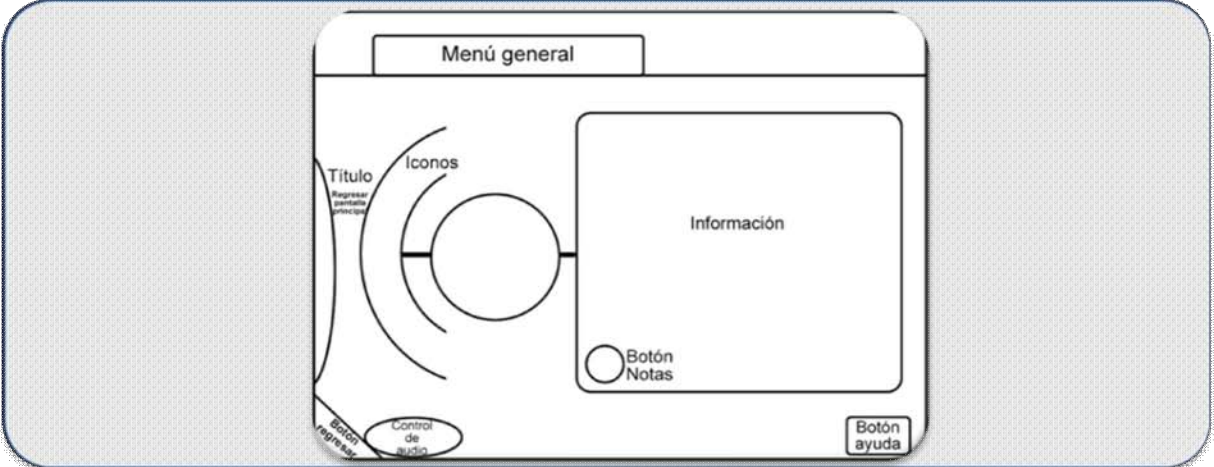

#### **Descripción:**

Se presentan en la parte izquierda 4 diferentes iconos (Proyectores y cañones, Audiovisuales, Reposición de credencial y Constancias). Al posicionar el cursor encima de alguno de los iconos se reproduce una animación en el mismo, al dar clic sobre ellos, se despliega en la parte derecha los pasos a seguir para realizar dicho trámite.

Una vez desplegada la información en la parte derecha, se presentará un botón en la parte inferior izquierda (Notas), al dar clic sobre él se muestra información textual más amplia.

En la parte superior se muestran 4 íconos que permiten el acceso a las diferentes escenas del menú general (Lugares, Profesores y Eventos). En la parte central izquierda se despliega el título de la sección y al dar clic sobre el mismo se accede a la pantalla de inicio. En la parte inferior izquierda se encuentra una flecha que al dar clic sobre ella se tiene acceso a la última sección visitada.

Clic Lugares  $\rightarrow$  1200 Clic Profesores  $\rightarrow$  1300 Clic Eventos  $\rightarrow$  1400

## **Créditos** sección: 1500

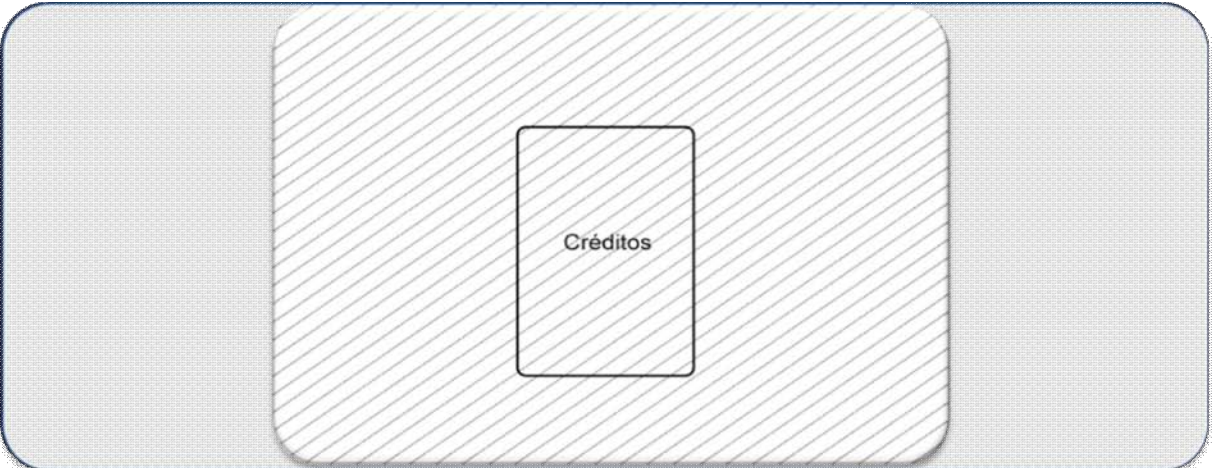

#### **Descripción:**

Se muestran los créditos, al dar clic en cualquier lugar de la pantalla se regresa al Menú Principal.

## **Ayuda**

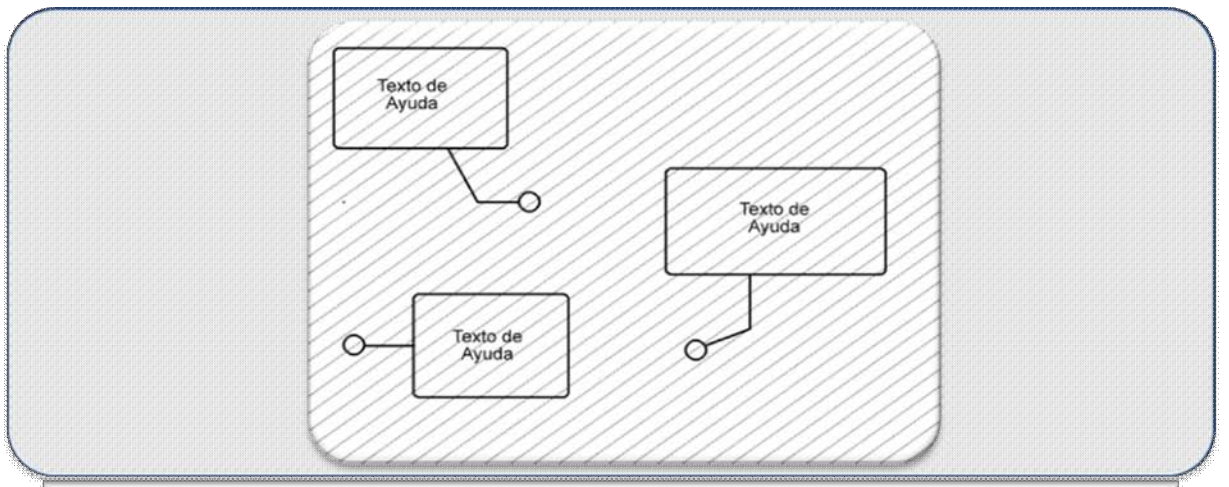

#### **Descripción:**

Muestra mediante cuadros, líneas y texto la explicación del funcionamiento de cada uno de los controles que contienen las secciones principales (Lugares, Profesores, Eventos y Trámites).

#### **3.1.5.4 Listas Maestras**

#### **Animación de Entrada**

- · Título: *Sistema de Información y Localización de la FCA*
- · Sonido o Audio (0000.mp3)
- · Animación  $\circ$  Pantallas (pantallas mc<sup>\*</sup>)
- · Fondo o (fondo\_mc)
- · Botones (2 estados)
	- o Iniciar (iniciar\_btn)
	- o Salir (salir\_btn)

#### **Pantalla Menú Principal**

- · Sonido:
	- o Op. 1 (Cool\_Shades.mp3)
	- o Op. 2 (Electro\_Step.mp3)
- · Animación
	- o Lugares (LUGARES\_GLOB\_MC)
	- o Profesores (PROFESORES\_GLOB\_MC)
	- o Eventos (EVENTOS\_GLOB\_MC)
	- o Trámites (TRAMITES\_GLOB\_MC)

<sup>\*</sup> Todos los nombres con terminación \_mc se crearon e integraron directamente en Flash.

- Fondo (SILFCA 1024v4.jpg)
- · Imágenes
	- $\circ$  Escudo de la UNAM (logo unam.png)
	- $\circ$  Escudo de la FCA (menu tit.png)
- · Iconos (dos estados)
	- o Lugares (LUGARES.png, LUGARES\_INI\_MC)
	- o Profesores (PROFESORES.png, PROFESORES\_INI\_MC)
	- o Eventos (EVENTOS.png, EVENTOS\_INI\_MC)
	- $\circ$  Trámites (TRAMITES.png, TRAMITES INI MC)
	- o Ayuda (AYUDA.png, AYUDA\_MC)
- · Botones (dos estados)
	- o Lugares (LUGARES\_MC)
	- o Profesores (PROFESORES\_MC)
	- o Eventos (EVENTOS\_MC)
	- o Trámites (TRAMITES\_MC)
	- o Créditos (creditos\_creditos\_btn)
	- $\circ$  Play (play btn)
	- o Stop (stop\_btn)
	- o Subir volumen (volumen\_up\_mc)
	- o Bajar volumen (volumen\_down\_mc)
	- o Música de fondo opción 1 (cancion\_1\_btn)
	- o Música de fondo opción 2 (cancion\_2\_btn)
	- $\circ$  Cerrar (cerrar btn)

#### **Pantalla Menú Lugares**

- · Título: *Lugares*
- · Sonido:
	- o Op. 1 (Cool\_Shades.mp3)
	- o Op. 2 (Electro\_Step.mp3)
	- o Sonido de carros (sonido\_bus\_mc)
- · Animación
	- o Título (pestaña\_lugar\_mc)
	- o Lugares (LUGARES\_BOING)
	- o Profesores (profes\_BOING)
	- o Eventos (eventos\_BOING)
	- o Trámites (tramites\_BOING)
	- o Efecto de agua del mapa FCA (agua\_mc)
	- $\circ$  Auditorio 1 (audit1 mc)
	- o Auditorio 2 (audit2\_mc)
	- o Auditorio 3 (audit3\_mc)
	- $\circ$  Auditorio 4(audit4 mc)
	- o Dirección (direccion\_mc)
	- $\circ$  Oficinas (oficinas mc)
	- o Coordinaciones (coordinaciones\_mc)
	- $\circ$  Sala de firmas (firmas mc)
	- o Fomento Editorial (fomento\_mc)
	- o Servicios Escolares (servicio\_mc)
	- $\circ$  CIFCA (sifca mc)
	- $\circ$  Ventanillas (ventanillas mc)
	- $\circ$  SUA (sua\_mc)
	- o Fachada de Biblioteca (fachada\_mc)
	- o Primer piso de Biblioteca (primer\_piso\_mc)
	- o Segundo Piso de Biblioteca (segundo\_piso\_mc)
	- o Laboratorios B (labsb\_mc)
	- $\circ$  Laboratorio B1 (b1 mc)
	- $\circ$  Laboratorio B2 (b2 mc)
	- o Laboratorio B3 (b3\_mc)
	- o Laboratorio B4 (b4\_mc)
	- $\circ$  Laboratorio E1 (e1 mc)
	- o Laboratorio E3 (e3\_mc)
	- $\circ$  Laboratorio E4 y E5 (e4 e5 mc)
	- $\circ$  Edificio A (edif a mc)
	- $\circ$  Edificio B (edif b mc)
	- $\circ$  Edificio C (edif c mc)
	- $\circ$  Edificio D (edif d mc)
	- o Edificio E (edif\_e\_mc)
	- $\circ$  Edificio F (edif f mc)
- $\circ$  Plaza (plaza mc)
- o Áreas Verdes (verdes\_mc)
- o Título del edificio A en mapa (tit\_map\_a\_mc)
- $\circ$  Título del Auditorio en mapa (tit map audiit mc)
- $\circ$  Título de los Audiovisuales en mapa (tit map audiovis mc)
- $\circ$  Título del edificio B en mapa (tit map b mc)
- $\circ$  Título de la Biblioteca en mapa (tit map biblio mc)
- o Título del edificio C en mapa (tit\_map\_c\_mc)
- $\circ$  Título del edificio D en mapa (tit map d mc)
- o Título de la Dirección en mapa (tit\_map\_dir\_mc)
- $\circ$  Título del edificio E en mapa (tit map e mc)
- o Título de la Plaza en mapa (tit\_map\_plaza\_mc)
- o Título del SUA en mapa (tit\_map\_sua\_mc)
- Fondo (SILFCA 1024 v4.bmp)
- · Imágenes
	- o Fondo de menú (menu\_fondo.png)
	- o Fondo de menú de lugares (fondo\_menu\_lugares)
	- $\circ$  Título (menu tit.png)
	- $\circ$  Camión (bus toei.png)
	- o Carro (car.png)
	- o Regresar (flecha.png, flecha\_contorno.png)
	- o Video (movie\_down.png)
	- o Mapa de FCA (mp\_fca.jpg)
	- o Botón (boton.png)
	- $\triangleright$  Fotos por instalación
		- o 1.JPG
		- o 2.JPG
		- o 3.JPG
		- o 4.JPG
		- o 5.JPG
		- o 6.JPG
- · Íconos (dos estados)
	- o Lugares (LUGARES.png, LUGARES\_INI\_MC)
- o Profesores (PROFESORES.png, PROFESORES\_INI\_MC)
- o Eventos (EVENTOS.png, EVENTOS\_INI\_MC)
- o Trámites (TRAMITES.png, TRAMITES\_INI\_MC)
- o Ayuda (AYUDA.png, AYUDA\_MC)
- · Botones (dos estados)
	- $\circ$  Título de lugares (lugar ilum)
	- o Flecha de regreso (flechita\_mc)
	- $\circ$  Play (play btn)
	- $\circ$  Stop (stop btn)
	- $\circ$  Subir volumen (volumen up mc)
	- o Bajar volumen (volumen\_down\_mc)
	- $\circ$  Música de fondo opción 1 (cancion 1 btn)
	- o Música de fondo opción 2 (cancion\_2\_btn)
	- $\circ$  Audiovisuales (audiovisuales btn)
	- o Auditorios (auditorios\_btn)
	- $\circ$  Auditorio 1 (audit1 btn)
	- $\circ$  Auditorio 2 (audit2 btn)
	- o Auditorio 3 (audit3\_btn)
	- $\circ$  Auditorio 4 (audit4 btn)
	- o Biblioteca (biblioteca\_btn)
	- o Fachada de Biblioteca (fachada\_btn)
	- o Primer piso de Biblioteca (primer\_piso\_btn)
	- o Segundo Piso de Biblioteca (segundo\_piso\_btn)
	- o Laboratorios (laboratorios\_btn)
	- $\circ$  Laboratorios B (labsb btn)
	- $\circ$  Laboratorio B1 (b1 btn)
	- $\circ$  Laboratorio B2 (b2 btn)
	- o Laboratorio B3 (b3\_btn)
	- $\circ$  Laboratorio B4 (b4 btn)
	- $\circ$  Laboratorio E1 (e1 btn)
	- o Laboratorio E3 (e3\_btn)
	- o Laboratorio E4 yE5 (e4\_e5\_btn)
	- $\circ$  Oficinas (oficinas btn)
	- o Coordinaciones (coordinaciones\_btn)
	- o Dirección (direccion\_btn)
	- $\circ$  Sala de Firmas (firmas btn)
- $\circ$  Fomento Editorial (fomento btn)
- o Servicios Escolares (servicio\_btn)
- $\circ$  CIFCA (sifca btn)
- $\circ$  Ventanillas (ventanillas btn)
- $\circ$  SUA (sua btn)
- $\circ$  Salones (salones btn)
- $\circ$  Audiovisuales (audiovisuales btn)
- $\circ$  Edificio A (edia btn)
- $\circ$  Edificio B (edib btn)
- $\circ$  Edificio C (edic btn)
- o Edificio D (edid\_btn)
- o Edificio E (edie\_btn)
- o Edificio F (edif\_btn)
- o Plaza (PLAZA\_btn)
- $\circ$  Plaza (plaza btn)
- $\circ$  Áreas Verdes (verdes btn)
- $\circ$  Audiovisuales mapa (audiovis mapa btn)
- o Auditorios mapa (audit\_mapa\_btn)
- o Biblioteca mapa (biblio\_mapa\_btn)
- $\circ$  Edificio A mapa (edia mapa btn)
- o Edificio B mapa (edib\_mapa\_btn)
- o Edificio C mapa (edic\_mapa\_btn)
- o Edificio D mapa (edid\_mapa\_btn)
- $\circ$  Edificio E mapa (edie mapa btn)
- o Dirección mapa (direccion\_mapa\_btn)
- o Plaza mapa (plaza\_mapa\_btn)
- o SUA mapa (sua\_mapa\_btn)
- · Videos
	- o Audiovisuales (audiovisuales.flv)
	- o Auditorios (magna.flv, ravize.flv, tomas.flv, toro.flv)
	- o Biblioteca (biblioteca.flv, fchada.flv, piso1.flv, piso2.flv)
	- o Edificios (edia\_0001.flv, edib\_0001.flv, edic\_0001.flv, edid\_0001.flv, edie\_0001.flv, edif\_0001.flv)
	- o Laboratorios (B1.flv, B2.flv, B3.flv, B4.flv, E1.flv, E3.flv, labsb.flv)
	- o Oficinas (cifca.flv, coordinaciones.flv, direccion.flv, escolares.flv, firmas.flv, fomento.flv, sua.flv, ventanillas.flv)
- o Plaza (plaza.flv)
- o Áreas Verdes (verdes.flv)

#### **Pantalla Menú Profesores**

- · Título: *Profesores*
- · Sonido:
	- o Op. 1 (Cool\_Shades.mp3)
	- o Op. 2 (Electro\_Step.mp3)
- · Animación
	- o Título (pestaña\_profesores\_mc)
	- o Lugares (LUGARES\_BOING)
	- o Profesores (profes\_BOING)
	- o Eventos (eventos\_BOING)
	- o Trámites (tramites\_BOING)
	- o Efecto de humo (humo\_mc)
- Fondo (SILFCA 1024 v9.bmp)
- · Imágenes
	- $\circ$  Título (menu tit.png)
	- o Regresar (flecha.png, flecha\_contorno.png)
	- o Escudo (FCA.gif)
- · Íconos (dos estados)
	- o Lugares (LUGARES.png, LUGARES\_INI\_MC)
	- o Profesores (PROFESORES.png, PROFESORES\_INI\_MC)
	- o Eventos (EVENTOS.png, EVENTOS\_INI\_MC)
	- o Trámites (TRAMITES.png, TRAMITES\_INI\_MC)
	- o Ayuda (AYUDA.png, AYUDA\_MC)
- · Botones (dos estados)
	- o Título de profesores (profesores\_ilum)
	- o Flecha de regreso (flechita\_mc)
- $\circ$  Play (play btn)
- o Stop (stop\_btn)
- $\circ$  Subir volumen (volumen up mc)
- o Bajar volumen (volumen\_down\_mc)
- o Música de fondo opción 1 (cancion\_1\_btn)
- o Música de fondo opción 2 (cancion\_2\_btn)
- o Botón buscar (lupa\_mc)

#### **Pantalla Menú Eventos**

- · Título: *Eventos*
- · Sonido:
	- o Op. 1 (Cool\_Shades.mp3)
	- o Op. 2 (Electro\_Step.mp3)
- · Animación
	- o Título (pestaña\_eventos\_mc)
	- o Lugares (LUGARES\_BOING)
	- o Profesores (profes\_BOING)
	- o Eventos (eventos\_BOING)
	- o Trámites (tramites\_BOING)
	- o Banner (banner\_mc)
	- o Calendario (calendario\_mc, calendario\_mc copia)
	- o Evento (vacio\_mc)
	- o Información del evento (info\_glob\_mc)
- Fondo (SILFCA 1024 v6.bmp)
- · Imágenes
	- $\circ$  Título (menu tit.png)
	- o Regresar (flecha.png, flecha\_contorno.png)
- **Íconos** (dos estados)
	- o Lugares (LUGARES.png, LUGARES\_INI\_MC)
	- o Profesores (PROFESORES.png, PROFESORES\_INI\_MC)
- o Eventos (EVENTOS.png, EVENTOS\_INI\_MC)
- o Trámites (TRAMITES.png, TRAMITES\_INI\_MC)
- o Ayuda (AYUDA.png, AYUDA\_MC)
- · Botones (dos estados)
	- o Título de eventos (eventos\_ilum)
	- $\circ$  Flecha de regreso (flechita mc)
	- o Play (play\_btn)
	- $\circ$  Stop (stop btn)
	- $\circ$  Subir volumen (volumen up mc)
	- o Bajar volumen (volumen\_down\_mc)
	- o Música de fondo opción 1 (cancion\_1\_btn)
	- o Música de fondo opción 2 (cancion\_2\_btn)
	- o Fecha activa (activo\_mc)
	- o Flechas de desplazamiento (Ant\_mc, sig\_mc)

#### **Pantalla Menú Profesores**

- · Título: *Tramites*
- · Sonido:
	- o Op. 1 (Cool\_Shades.mp3)
	- o Op. 2 (Electro\_Step.mp3)
- · Animación
	- o Título (pestaña\_tramites\_mc)
	- o Lugares (LUGARES\_BOING)
	- o Profesores (profes\_BOING)
	- o Eventos (eventos\_BOING)
	- o Trámites (tramites\_BOING)
	- o Proyectores (proyectores\_mc)
	- $\circ$  Audiovisuales (audvis mc)
	- o Credencial (credencial\_mc)
	- o Constancias (constancia\_mc)
	- o Notas (mas\_proyectores\_mc)
	- o Notas (mas\_audiovis\_mc)
- o Notas (mas\_credencial\_mc)
- o Notas (mas\_constancia\_mc)
- Fondo (SILFCA 1024 v8.bmp)
- · Imágenes
	- $\circ$  Título (menu tit.png)
	- o Regresar (flecha.png, flecha\_contorno.png)
	- o Proyectores (proyector.png)
	- o Audiovisuales (audiovis.png)
	- o Credencial (credencial.png)
	- o Constancias (constancia.png)
- · Íconos (dos estados)
	- o Lugares (LUGARES.png, LUGARES\_INI\_MC)
	- o Profesores (PROFESORES.png, PROFESORES\_INI\_MC)
	- o Eventos (EVENTOS.png, EVENTOS\_INI\_MC)
	- o Trámites (TRAMITES.png, TRAMITES\_INI\_MC)
	- o Ayuda (AYUDA.png, AYUDA\_MC)
	- o Proyectores (proyectores\_movil\_mc)
	- $\circ$  Audiovisuales (audvis movil mc)
	- o Credencial (credencial\_movil\_mc)
	- o Constancias (constancia\_movil\_mc)
- Botones (dos estados)
	- $\circ$  Título de trámites (tramites ilum)
	- o Flecha de regreso (flechita\_mc)
	- o Play (play\_btn)
	- $\circ$  Stop (stop btn)
	- o Subir volumen (volumen\_up\_mc)
	- o Bajar volumen (volumen\_down\_mc)
	- o Música de fondo opción 1 (cancion\_1\_btn)
	- o Música de fondo opción 2 (cancion\_2\_btn)
	- o Notas (mas\_mc)

#### **3.1.5.5 Diseño de la Interfaz Gráfica**

Esta tarea consiste en crear todos los elementos que conforman cada una de las pantallas como son: botones, barras deslizables, controles, etc. Es generada con base en el Guión Técnico y las Listas Maestras.

Consideraciones Importantes:

- · La resolución de pantalla
- · La profundidad de color
- · La conversión de los diferentes tipos de medios a formatos digitales
- · La compresión de medios (imágenes, video y audio)

Estas consideraciones son muy importantes dado que repercuten directamente en el desempeño y calidad de la aplicación, principalmente en su velocidad de inicio y de reproducción, la cantidad de memoria que requiere y el tipo de procesador que necesita.

Se determinó utilizar la resolución de 1024x768 ya que es la resolución máxima a la que pueden funcionar muchos de los monitores actualmente y no genera ningún problema si se visualiza en un monitor con mayor resolución.

Se hicieron grabaciones en video DVD de las instalaciones de la FCA, los cuales fueron editados y convertidos a video de Flash para disminuir su tamaño, así como también se tomaron fotos digitales que fueron integradas en formato jpg.

Se creó una imagen con resolución de 1024x768 en formato jpg, la cual funciona como fondo para las diferentes escenas de la aplicación, variando únicamente el color en cada una de ellas.

Para la pantalla principal se utilizaron los colores más representativos de la UNAM (azul y oro) tanto para el fondo como para la sección de titulo la cual está ubicada en la parte superior de la pantalla. Las demás escenas cuentan

con el mismo formato en la sección de titulo, cambiando los colores en el contenido de cada una: lugares azul claro, profesores azul oscuro, eventos verde y trámites y servicios gris – azul oscuro.

Muchas de las imágenes fueron creadas directamente en Flash (algunas se generan en tiempo de ejecución) para evitar aumentar el tamaño de la aplicación final y disminuir el desempeño y la calidad de la aplicación.

#### **3.2 Producción**

#### **3.2.1 Interfaz gráfica**

De acuerdo a la información generada en las Listas Maestras y el Guión Técnico, a continuación se presentan las pantallas definitivas para cada una de las secciones que comprenden el sistema SILFCA.

#### **Pantalla de Entrada**

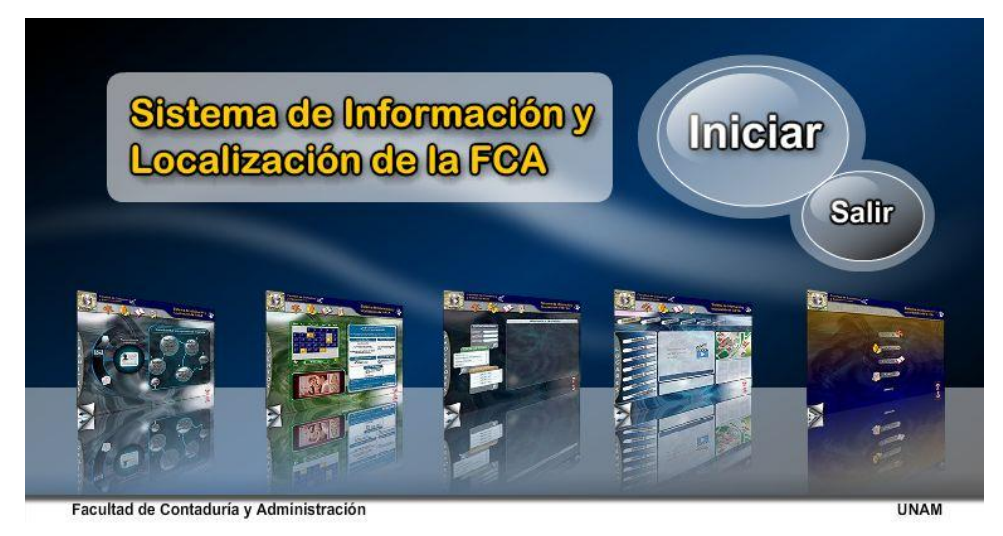

Fig. 3.5 Pantalla de Entrada

#### **Menú Principal**

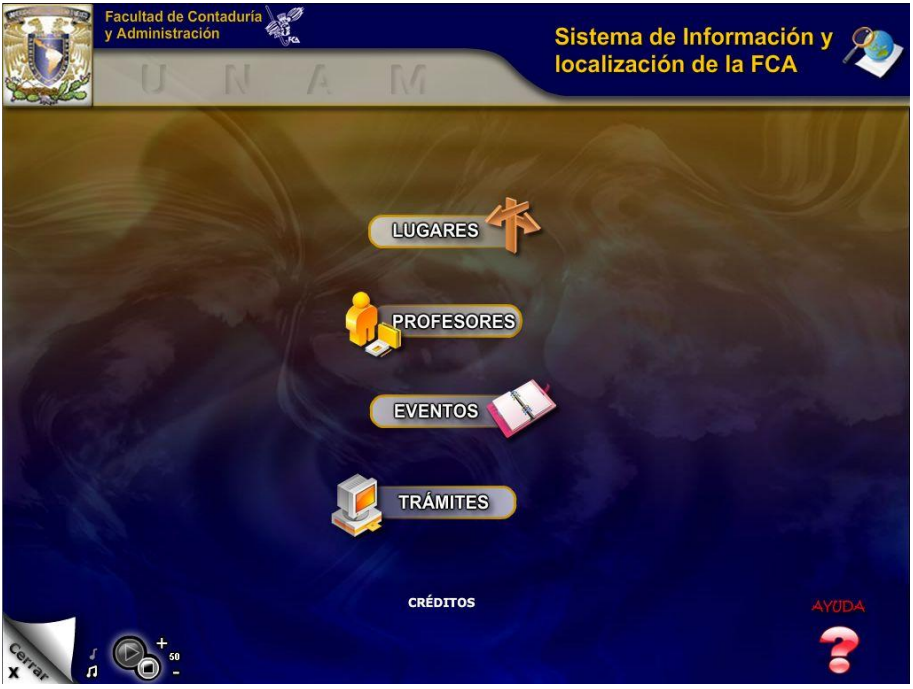

Fig. 3.6 Pantalla de Menú Principal

#### **Lugares**

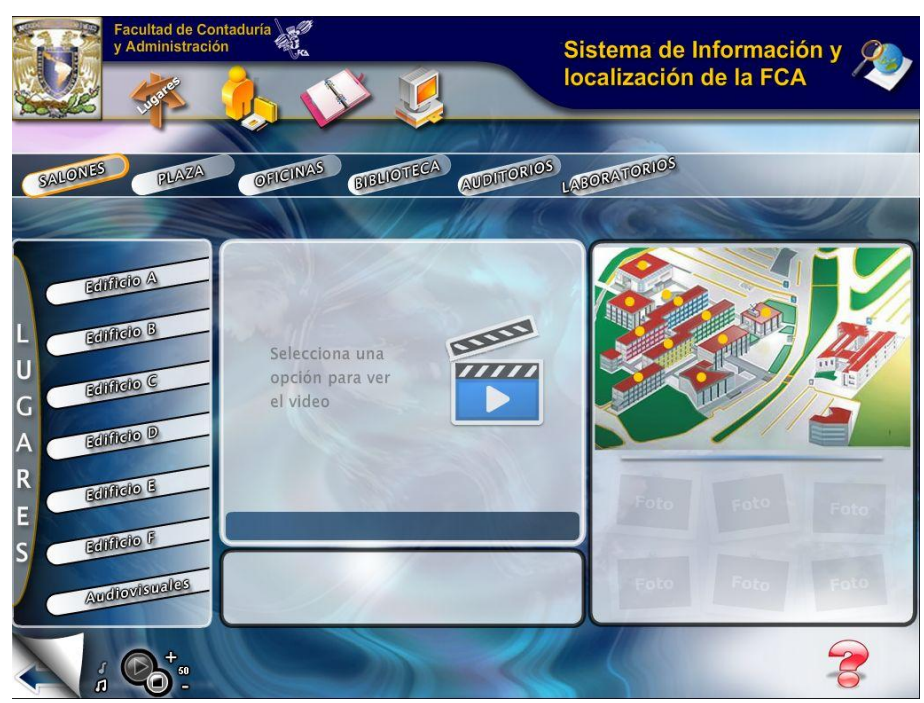

Fig. 3.7 Pantalla de Lugares

#### **Profesores**

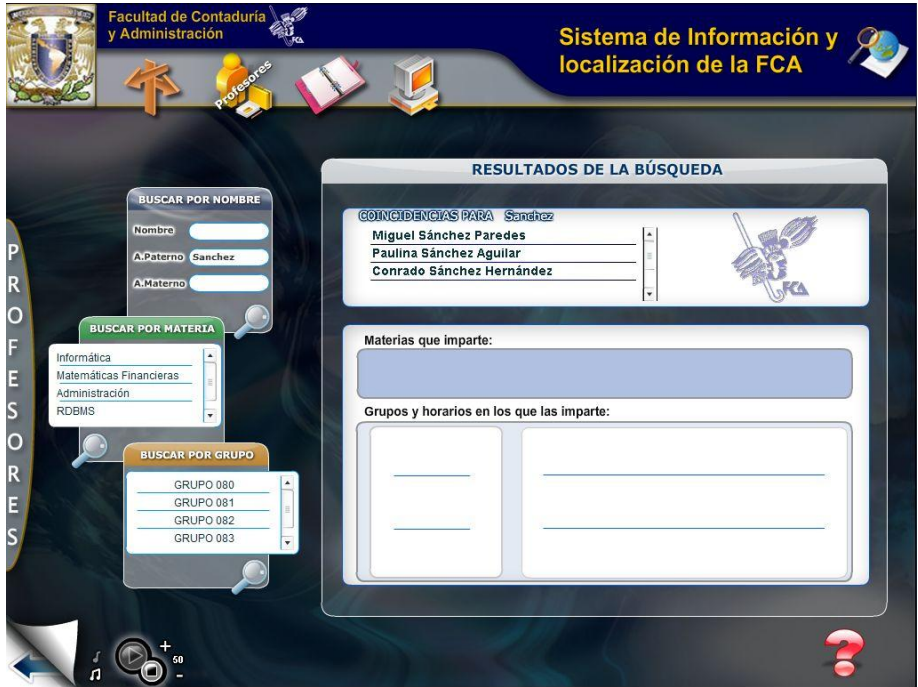

Fig. 3.8 Pantalla de Profesores

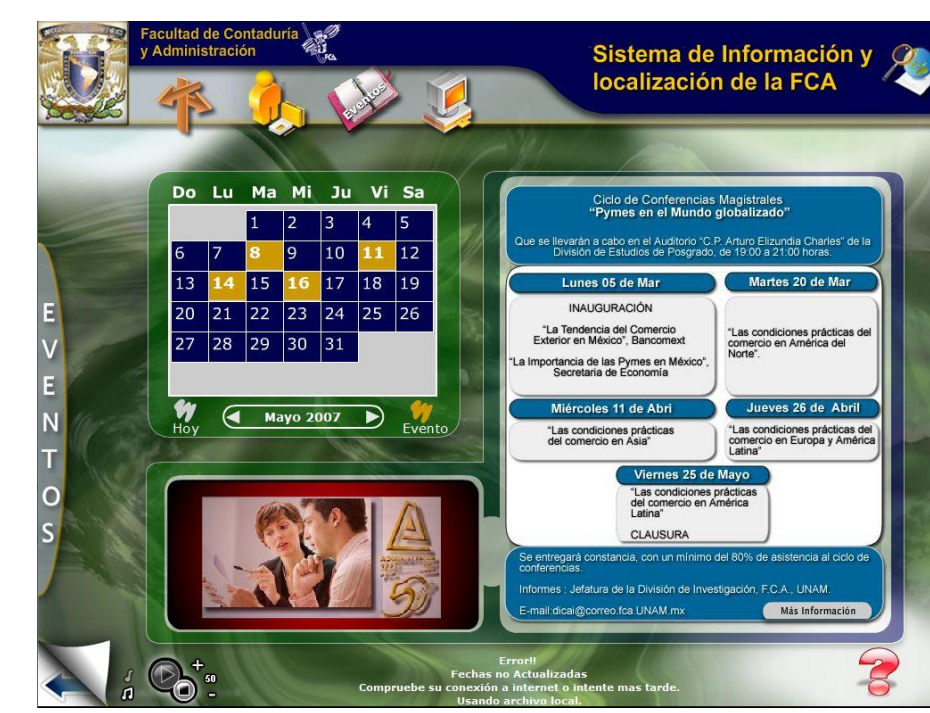

Fig. 3.9 Pantalla de Eventos

## **Eventos**

#### **Trámites**

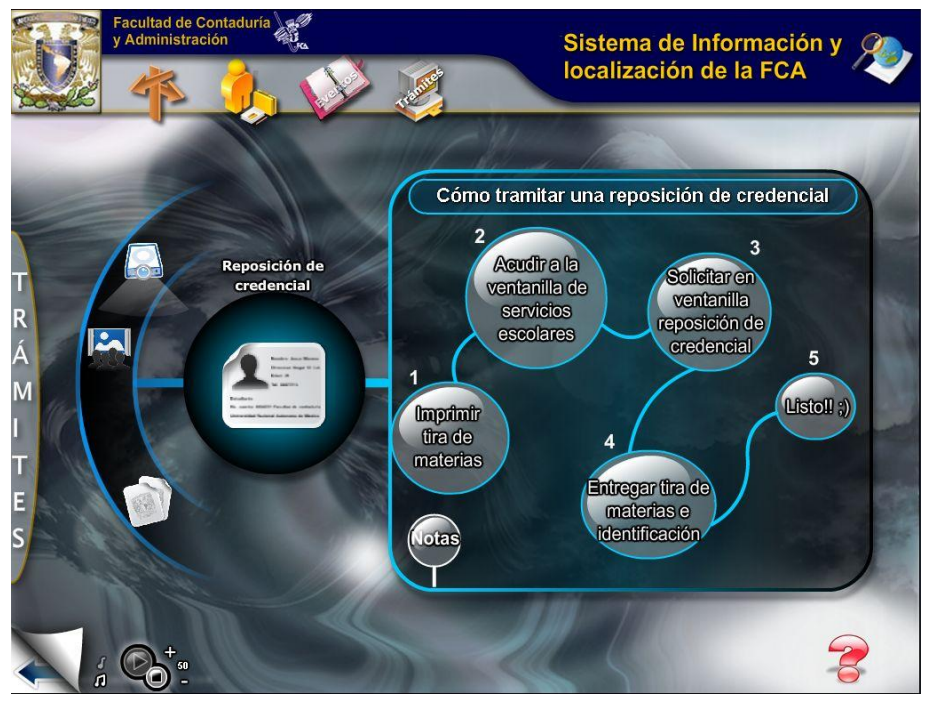

Fig. 3.10 Pantalla de Trámites

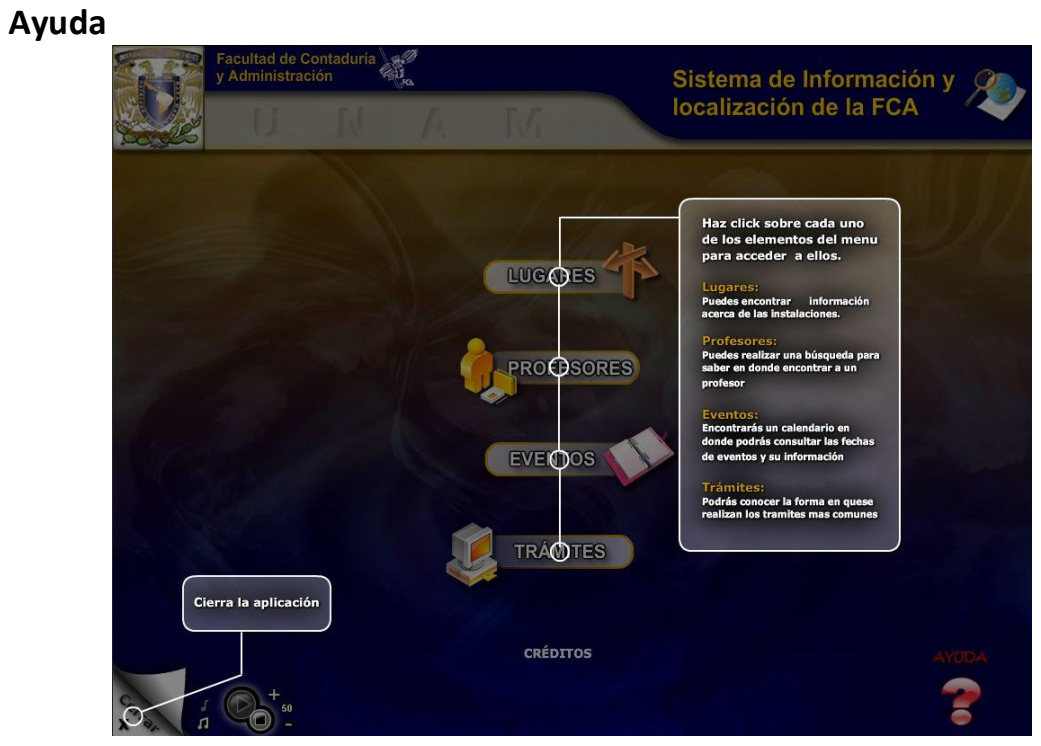

Fig. 3.11 Pantalla de Ayuda

90

#### **Créditos**

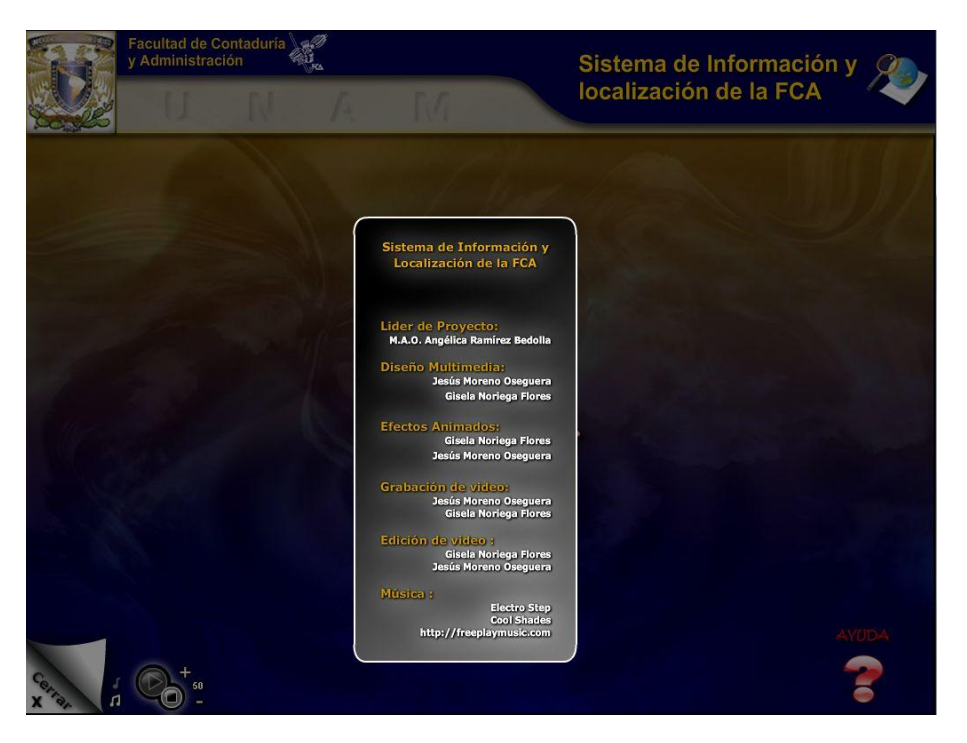

Fig. 3.12 Pantalla de Créditos

#### **3.2.2 Integración de medios.**

La integración de medios consiste en agrupar todos los elementos que conforman la interfaz de usuario mediante una herramienta de autoría. Ésta puede realizarse aun sin tener todos los elementos o medios requeridos e integrando al sistema elementos no definitivos que de acuerdo a lo establecido en el Guión Técnico y el Mapa de Navegación, poco a poco se irán integrando.

Para la integración de medios se optó por usar Macromedia Flash Player 8 principalmente por su portabilidad y fácil reproducción en los diferentes sistemas operativos gráficos existentes en la actualidad (Linux, Windows o Mac OS) ya que solo se necesita un navegador con el plug‐in de flash player 8 o superior instalado en el mismo para su reproducción.

De esta manera es posible crearlo como un programa ejecutable en sistemas operativos Windows, o como un elemento web en un navegador de cualquier sistema operativo sin ninguna adaptación especial más que el simple cambio de formato de publicación. Esto amplia aún más las posibilidades llegando incluso a adaptarlo fácilmente a un ambiente web en un futuro.

#### **3.2.3 Programación**

La sección de profesores debe contar con acceso a una base de datos, por lo que tiene que existir una conexión entre Flash y un servidor remoto. Esto se logra a través de Flash Remoting, que es una tecnología especial de Macromedia basada en un formato llamado AMF que permite enviar y recibir objetos y datos binarios entre Flash y un servidor haciendo mucho más veloz, fácil y efectiva la transferencia de datos entre ellos.

Del lado del servidor se manejará PHP por lo que será necesario instalar "amfphp"<sup>2</sup> que es una llamada a un procedimiento remoto o RPC (Remote Procedure Call) diseñada para trabajar con Flash y que es de acceso libre, de esta manera se logra una conexión a una base de datos remota desde Flash.

## **3.3 Posproducción**

#### **Programación de Instalación**

En sistemas operativos Windows, SILFCA iniciará automáticamente después de haber insertado el disco en la unidad del CD‐ROM sin que exista un programa de instalación, ya que es exportado desde Flash como un proyector de Windows (.exe) y no es necesario que sea copiado ningún componente a la unidad de disco duro del usuario. En otros sistemas operativos se debe utilizar un navegador web para abrir el archivo html contenido en el CD.

<sup>&</sup>lt;sup>2</sup> Flash remoting for PHP [en línea]. Sitio web: http://amfphp.sourceforge.net/. [consultado el29 de Mayo de 2007]

#### **Pruebas y Correcciones**

Además de las pruebas realizadas durante el desarrollo, se llevaron a cabo pruebas con alumnos que cursaban el último año de bachillerato gracias a las cuales se pudieron corregir diversos problemas obteniendo un sistema que funciona adecuadamente.

Entre las correcciones que se hicieron se encuentran:

- · Correcciones ortográficas.
- · Modificación de tamaño en algunas imágenes.
- · Corrección del código en ActionScript para solucionar el mal funcionamiento de los íconos de la sección Trámites y Servicios.
- · Cambio en el código de ActionScript para el control del volumen de la música.

Estas pruebas incluyeron pruebas de entorno, es decir, se hizo funcionar el Sistema Multimedia SILFCA en diferentes equipos con diferentes sistemas operativos que van desde un procesador Pentium II con Windows 98 hasta un Pentium D Dual Core con Windows Vista.

#### *CONCLUSIONES*

A lo largo de este trabajo hemos hablado sobre la creación de un sistema multimedia que pretende solucionar la falta de información de los alumnos de nuevo ingreso. Aunque la creación de un sistema multimedia no es la única opción pensamos que es la que mejor se adecúa a esta necesidad, es por ello que se tomo la decisión de desarrollarlo mediante una metodología que ya ha sido probada con muy buenos resultados.

Podemos decir que, aunque la parte central del proyecto sea en si la creación de un sistema multimedia, nuestra contribución con el presente trabajo es impulsar y promover el uso de nuevas formas de comunicación con los alumnos valiéndonos en algunos casos de tecnología multimedia, teniendo en cuenta las necesidades de información de la comunidad estudiantil.

Durante el trabajo hablamos sobre dos tipos de sistemas, de Información y Multimedia. Aunque el sistema que se desarrolló es un Sistema Multimedia, es importante conocer las similitudes y diferencias que existen entre ellos para poder dar respuesta a la pregunta ¿Por qué Un Sistema Multimedia y no un sistema de información?. Cabe mencionar que un sistema de información puede estar apoyado en Multimedia sin llegar a ser un Sistema Multimedia, la diferencia principal entre ambos es que mientras el primero permite el control de uno o varios procesos y la toma de decisiones, el Sistema Multimedia pretende ser simplemente informativo, didáctico y/o de entretenimiento, adecuándose así como solución a la problemática planteada en este proyecto.

La creación de un Sistema Multimedia no es esencial para la recepción de los alumnos de nuevo ingreso pero si resulta de gran ayuda para la comunidad estudiantil que se vería beneficiada con él desde el primer día de ingreso a la FCA.

El sistema de información y Localización de la FCA no pretende ser una herramienta multimedia estática y no actualizable, es por ello que dos de sus módulos han sido desarrollados de manera que la información que se presenta en los mismos sea la más reciente. Sin embargo todo sistema es susceptible de mejoramiento y a lo largo de la realización del proyecto se han

encontrado algunos puntos que a futuro podrían mejorar el funcionamiento de esta aplicación.

A continuación detallaremos estos puntos.

· Creación de un nuevo módulo con el título tentativo de "Tu Espacio".

Este módulo tendría como finalidad la de proveer a los alumnos de un espacio virtual el cual sería utilizado de la misma manera que las mamparas en los pasillos, es decir, los alumnos podrán subir sus avisos y/o anuncios, los cuales serán consultados desde cualquier computadora insertando el disco del sistema, siendo posible la actualización de dichos anuncios en cualquier momento.

· La posibilidad de realizar solicitudes de trámites y/o servicios desde el sistema.

Por el momento el módulo de trámites es meramente informativo, pero en un futuro se podría realizar un sistema de solicitudes basado en web el cual podría estar vinculado al módulo y de esta forma se podrían realizar las solicitudes desde el sistema de información y Localización de la FCA.

Durante la realización de este proyecto se consultaron diversos trabajos que contenían información sobre la aplicación de la multimedia en el aprendizaje. Sabemos que este proyecto no se integra totalmente dentro de esta clasificación ya que nuestro sistema multimedia pretende ser más informativo (consulta de información) que de aprendizaje, sin embargo sigue siendo una aplicación multimedia de apoyo en un ambiente educativo.

#### *ANEXOS*

**Anexo 1**

#### **CUESTIONARIO DE VALORACIÓN**

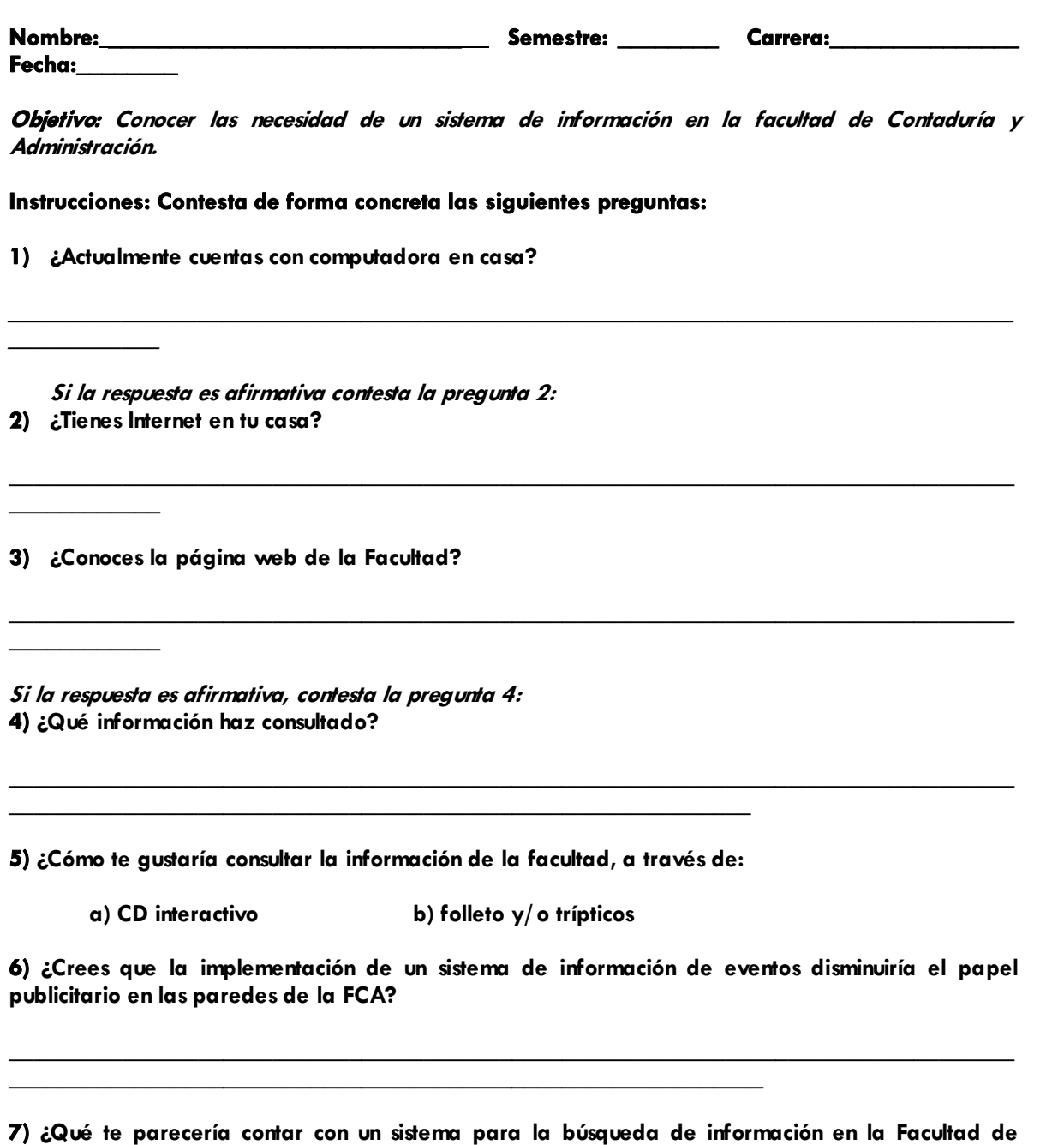

**Contaduría y Administración?** 

a) Pésimo b) Malo c) Bueno d) Muy bueno e) Excelente idea

8) Este sistema de búsqueda incluiría la búsqueda de:

- $\bullet$  profesores
- salones
- eventos
- $\bullet$  **trámites y servicios dentro de la facultad**

**9)** ¿Crees que sería necesario que existieran computadoras dedicadas exclusivamente a la  $x$  **i** sizualización de este sistema de búsqueda? Si, No

# $\epsilon$ Porque?<br> $\frac{1}{\sqrt{1-\frac{1}{2}}\sqrt{1-\frac{1}{2}}\sqrt{1-\$

**10)** Si fueras un visitante ¿A que medios recurrirías para la ubicación de lugares dentro de la FCA?

**BBBBBBBBBBBBBBBBBBBBBBBBBBBBBBBBBBBBBBBBBBBBBBBBBBBBBBBBBBBBBBBBBBBBBBBBBBBBBBBB BBBBBBBBBBBBBBBBBBBBBBBBBBBBBBBBBBBBBBBBBBBBBBBBBBBBBBBBBBBB** 

**11)** ¿Conoces todos los edificios dentro de la FCA, así como auditorios y ubicación de los **Ruboratorios?** 

**BBBBBBBBBBBBBBBBBBBBBBBBBBBBBBBBBBBBBBBBBBBBBBBBBBBBBBBBBBBBBBBBBBBBBBBBBBBBBBBB BBBBBBBBBBBBB** 

**BBBBBBBBBBBBBBBBBBBBBBBBBBBBBBBBBBBBBBBBBBBBBBBBBBBBBBBBBBBBBBBBBBBBBBBBBBBBBBBB BBBBBBBBBBBBB** 

**12)** ¿Sabes con cuántos auditorios cuenta la facultad?

**13) ¿Sabes dónde se encuentra la dirección? Si, No, ¿Dónde?** 

**BBBBBBBBBBB§IRSIJ?BBBBBBBBBBBBBBBBBBBBBBBBBBBBBBBBBBBBBBBBBBBBBBBBBBBBBBBBBBBBBB BBBBBBBBBBBBB** 

#### **Profesores**

**14)** ¿Como buscarías a un profesor?

- a) Por nombre o primer apellido
- **b**) Materia
- c) Grupo

**15) ¿Actualmente cómo te resulta localizar a un profesor?** 

- **a**) **Fácil**
- **b**) Complicado
- **F**) **Nunca los encuentro**

#### **Trámites, eventos y servicios**

**16) §6L YX[LJUDX OD SJFJXLIDI IJ DUDUYDU XS FDzyS, XDEJX VXJ UURFJILRLJSYR XJLXLU?**

**17)** ¿Si tuvieras la necesidad de tramitar una reposición de credencial, sabes a dónde acudir?

18) ¿En dónde o en qué fuentes te enteras de los eventos de la FCA? Y ¿con qué frecuencia?

**BBBBBBBBBBBBBBBBBBBBBBBBBBBBBBBBBBBBBBBBBBBBBBBBBBBBBBBBBBBBBBBBBBBBBBBBBBBBBBBB BBBBBBBBBBBBBBBBBBBBBBBBBBBBBBBBBBBBBBBBBBBBBBBBBBBBBBBBBBBB** 

19) ¿Ocuparías un sistema donde muestre trámites y servicios que no se describen en la página **Web de la FCA** como puede ser el préstamo de proyectores? Si, No, ¿Por qué?

**BBBBBBBBBBBBBBBBBBBBBBBBBBBBBBBBBBBBBBBBBBBBBBBBBBBBBBBBBBBBBBBBBBBBBBBBBBBBBBBB BBBBBBBBBBBBBBBBBBBBBBBBBBBBBBBBBBBBBBBBBBBBBBBBBBBBBBBBBBBB** 

**Anexo 2**

**Gráficas de Cuestionario**

## Pregunta no. 1

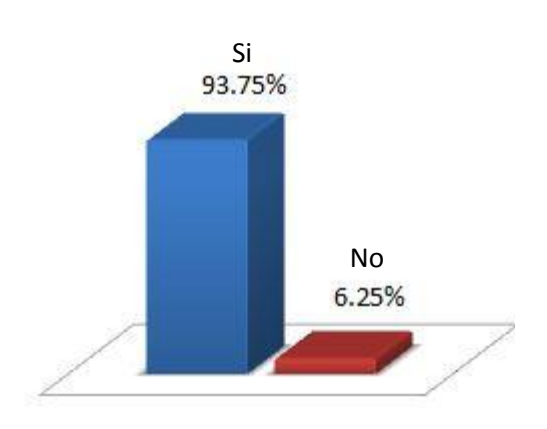

*Cuentan con computadora Cuentan con Internet*

## Pregunta no. 2

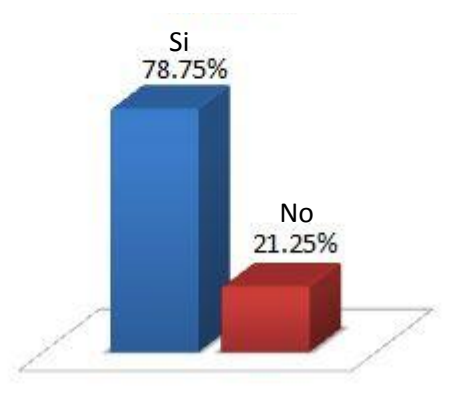

Pregunta no. 3 Conocen<br>99.38% No conocen 0.63%

*Conocen la pagina web Formato preferido*

Pregunta no. 5

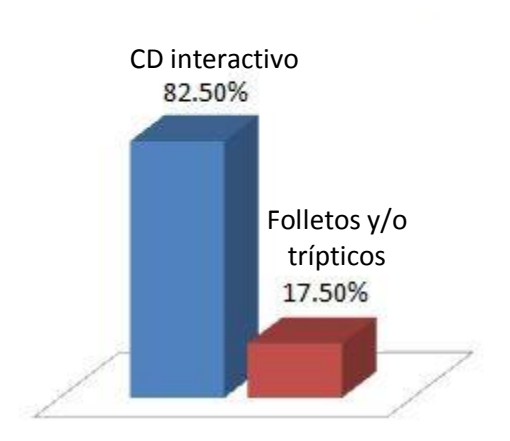

# Pregunta no. 7 Buena<br>39.38% Muy buena Excelente<br>28.13% 31.25% Pésima Mala 0.00% 1.25% -2

*Cómo les parece la idea del sistema*

# Pregunta no. 11

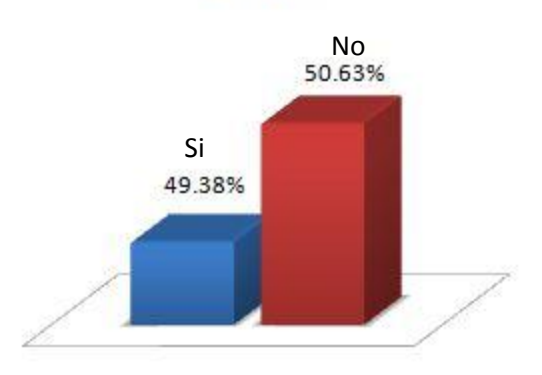

*Conocen las instalaciones de la FCA*

#### **Libros**

A. SENN, James. **Análisis y diseño de sistemas de información,** 2° Ed., México: McGraw‐hill, 1994.

W. REYNOLDS George, M. STAIR Ralph. **Principios de sistemas de información,** 4° Ed., México: International Thomson Editores, 1999.

W. WHITELEY David. **Introduction to information systems Organisations, applications, technology and design.** Basingstoke Palgrave Macmillan, 2004.

#### **Tesis**

MENDOZA GUZMÁN, Ma. Dolores. **Metodología para el desarrollo de software educativo multimedia**. Tesis (Maestría). Universidad Nacional Autónoma de México. México, D.F.

#### **CD ROM**

Dirección General de Servicios de Cómputo Académico de la UNAM (DGSCA); "Diplomado de Multimedia módulo 1" [CD‐ROM]; UNAM; México; noviembre 2000.

#### **Sitios Web**

Facultad de Contaduría y Administración http://www.fca.unam.mx/

Secretaría de Educación Pública

http://www.ssedf.sep.gob.mx/dgef/htmsectores/benito\_juarez/lecturas/gr afica gant.htm

Flash remoting for PHP http://amfphp.sourceforge.net/

Sistema Multimedia http://www.tesisenxarxa.net/TESIS\_UB/AVAILABLE/TDX‐0618102‐ 102213//TOL82D.pdf

Sistema Informático http://es.wikipedia.org/wiki/Sistema\_inform%C3%A1tico

Planeación UNAM http://www.planeacion.unam.mx/memoria/